## Lab 0 : 準備實驗環境

- 下載 Ubuntu 9.10 安裝光碟 ISO 檔 - 下載 WinSCP 與 PieTTY - 下載 VirtualBox - 安裝 VirtualBox

#### Ubuntu 9.10 (Karmic Koala)

This directory contains the most frequently downloaded Ubuntu images. Other images, including DVDs and source CDs, may be available on the cdimage server. See also the list of download mirrors.

#### Select an image

Ubuntu is distributed on five types of images described below.

#### **Desktop CD**

The desktop CD allows you to try Ubuntu without changing your computer at all, and at your option to install it permanently later. This type of CD is what most people will want to use. You will need at least 256MB of RAM to install from this CD.

There are two images available, each for a different type of computer:

groundromanically component and contract the component and component and component and component and component and component and component and component and component and component and component and component and component **UNIVERSITY UNIVERSITY** PC (Intel x86) desktop CD

For almost all PCs. This includes most machines with Intel/AMD/etc type processors and almost all computers that run Microsoft Windows, as well as newer Apple Macintosh systems based on Intel processors. Choose this if you are at all unsure.

64-bit PC (AMD64) desktop CD

Choose this to take full advantage of computers based on the AMD64 or EM64T architecture (e.g., Athlon64, Opteron, EM64T Xeon, Core 2). If you have a non-64-bit processor made by AMD, or if you need full support for 32-bit code, use the Intel x86 images instead.

#### 連線至 http://free.nchc.org.tw/ubuntu-cd/karmic/ Ubuntu 9.10PC (Intel x86) desktop CD 下載

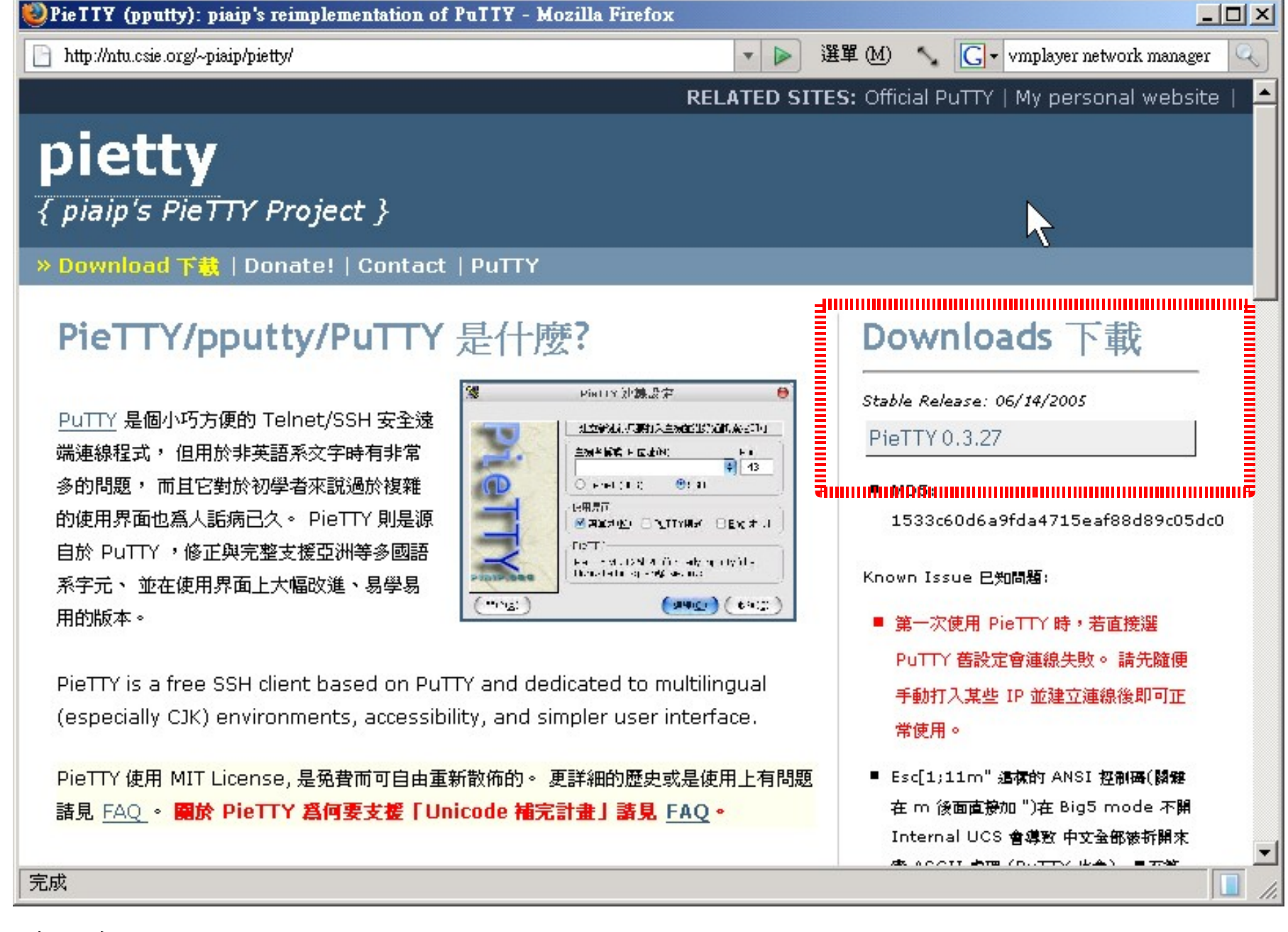

連線至 <http://ntu.csie.org/~piaip/pietty/> 下載 PieTTY (SSH Client)

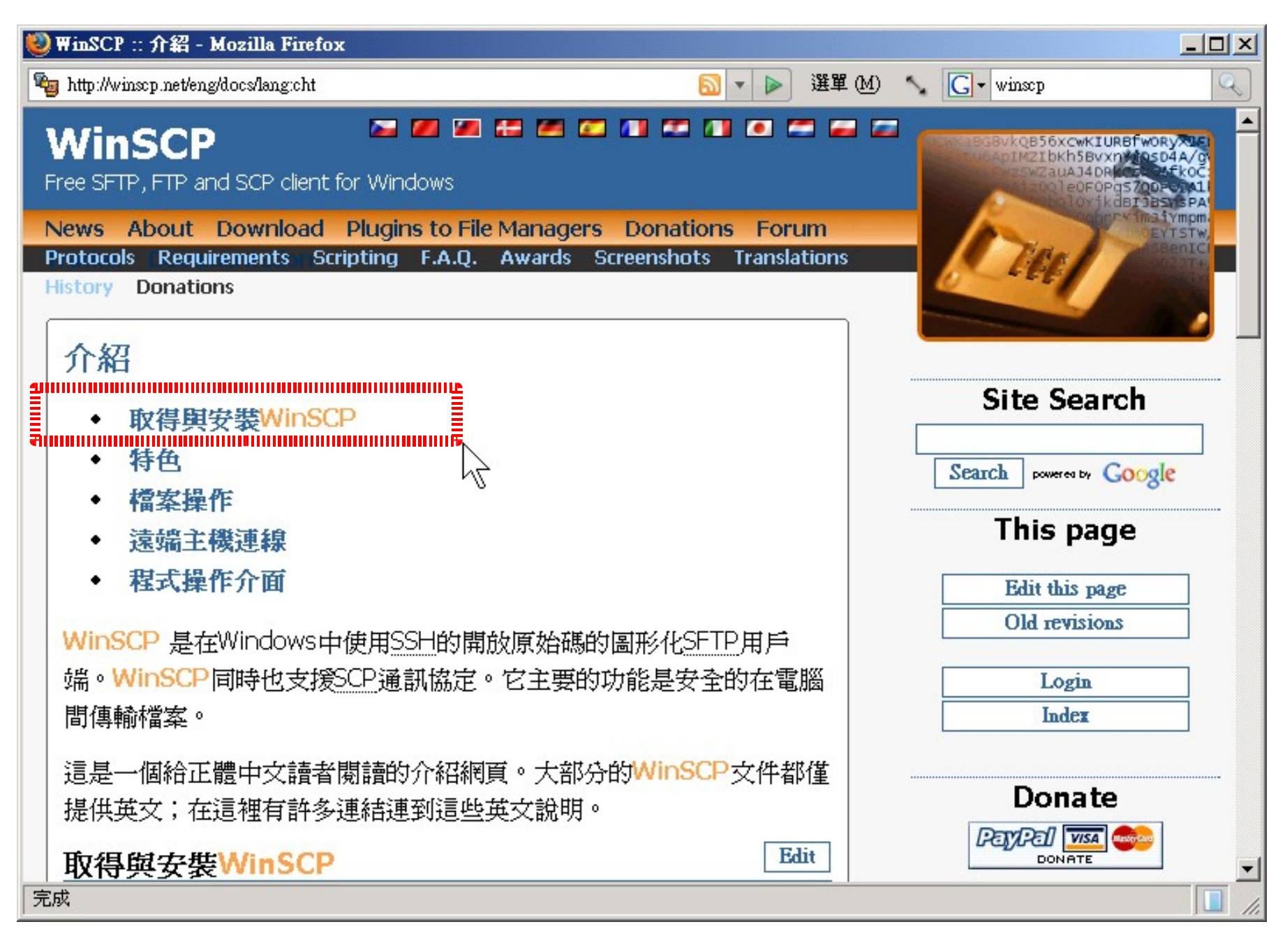

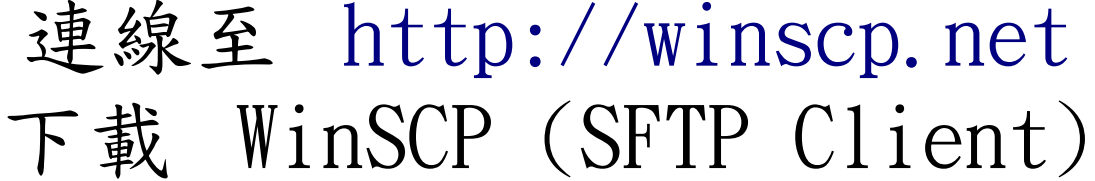

#### 連線至 http://www.virtualbox.org/wiki/Downloads 下載 VirtualBox 虚擬化工具

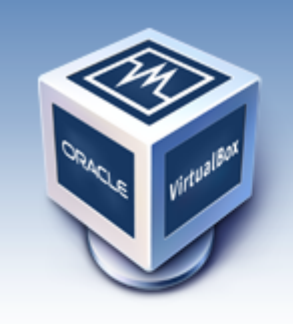

About Screenshots Downloads Documentation End-user docs **Technical docs** Contribute Community

## **VirtualBox**

#### **Download VirtualBox**

Here, you will find links to VirtualBox binaries and its source code.

#### **VirtualBox binaries**

The binaries in this section are all released under the VirtualBox Personal Use and Evaluation License (PUEL). By downloading, you agree to the terms and conditions of

that liganaa muunimuunnimuunnimuunnimuunnimuunnimuunnimuu

- VirtualBox 3.1.6 for Windows hosts <sup>□></sup> x86/amd64
	- VirtualBox 3.1.6 for OS X hosts  $\oplus$  Intel Macs Due to an accident the original 3.1.6 Mac OS X package (build 59338) was broken. Please install the fixed package if you installed the broken package. Sorry for the inconveniences!
	- VirtualBox 3.1.6 for Linux hosts
	- VirtualBox 3.1.6 for Solaris and OpenSolaris hosts  $\Rightarrow$  x86/amd64
	- VirtualBox 3.1.6 Software Developer Kit (SDK)  $\oplus$  All platforms (registration required)

#### 安裝 VirtalBox (1)

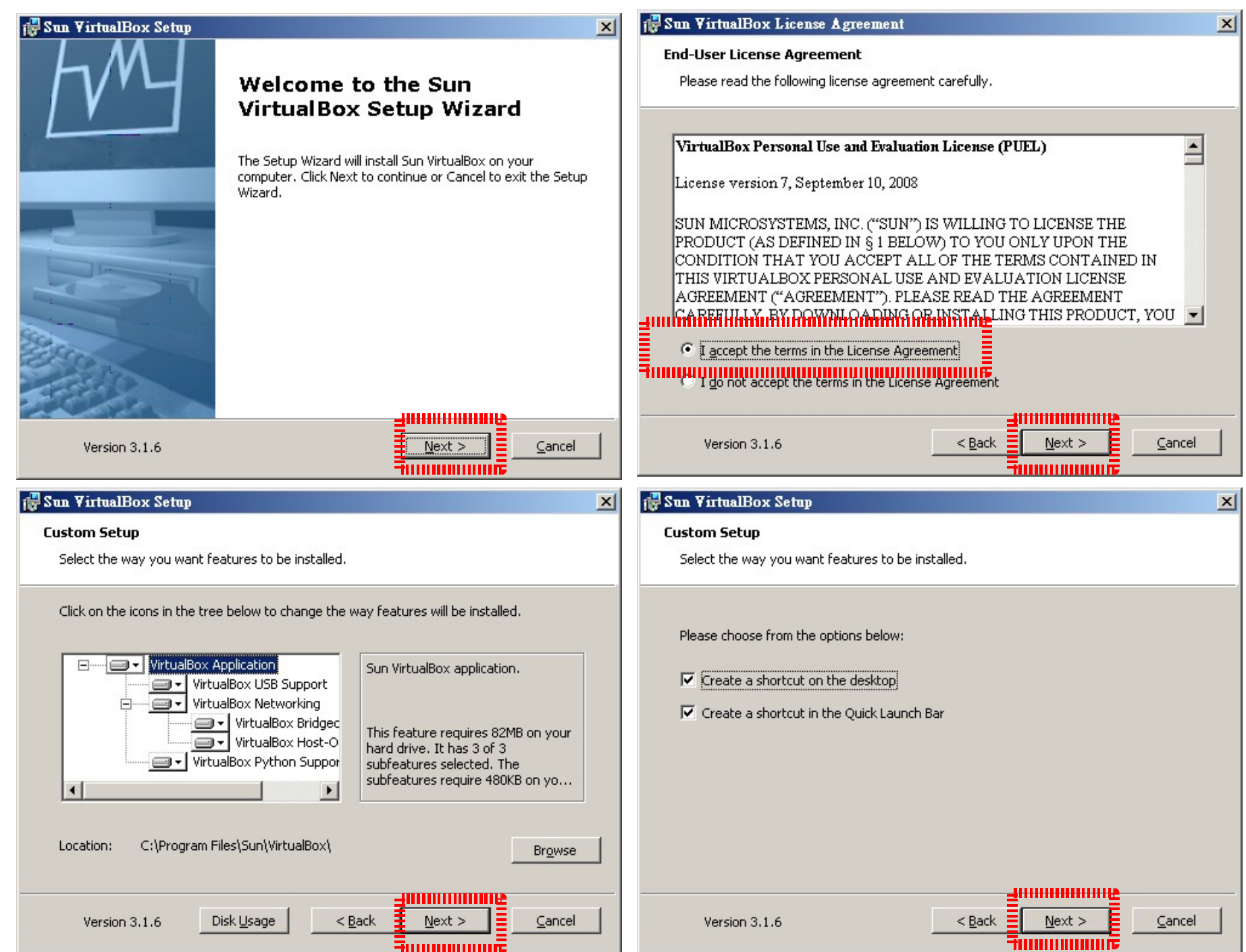

**FUUUUUUUUUE** 

#### 安裝 VirtalBox (2)

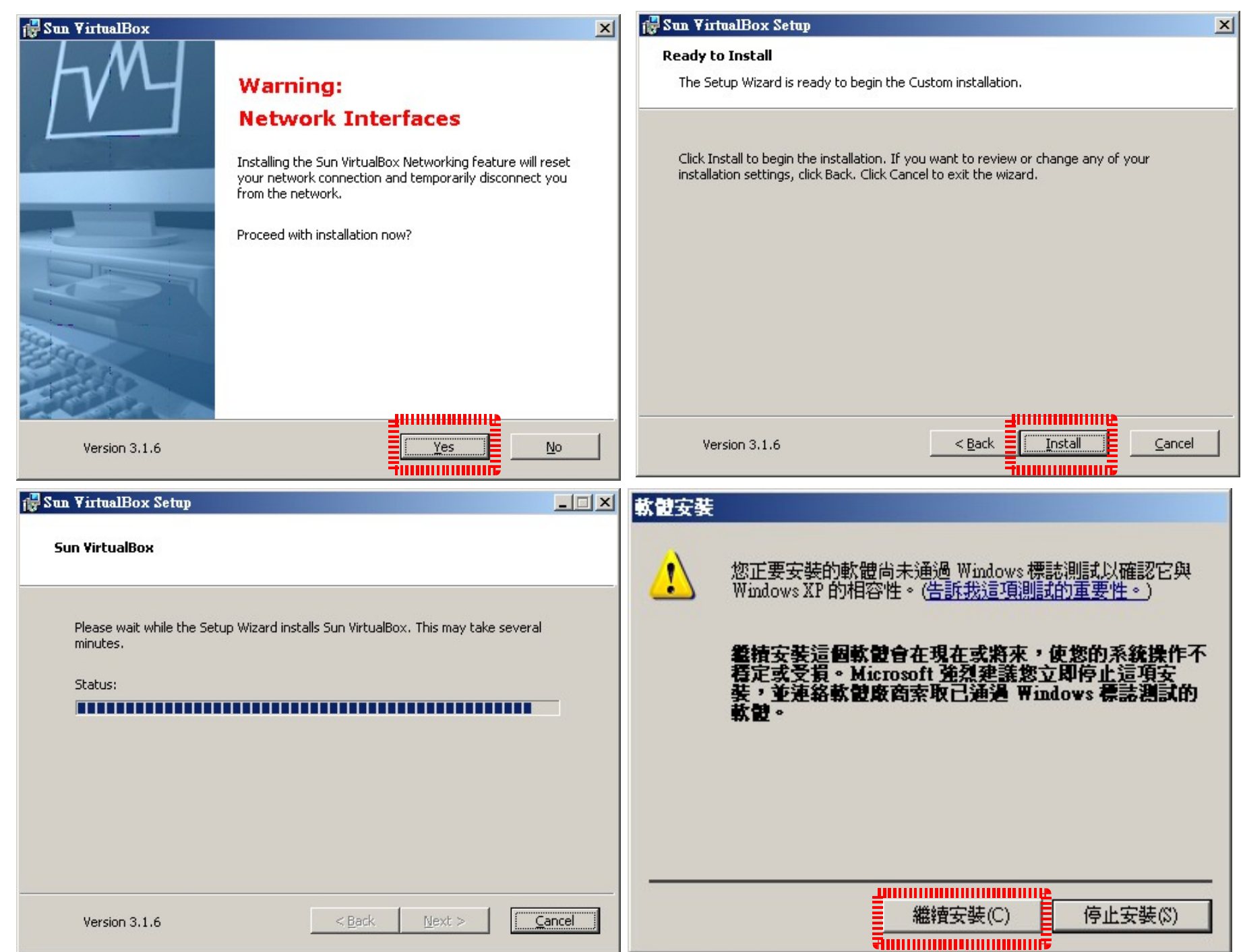

#### 安裝 VirtalBox (3)

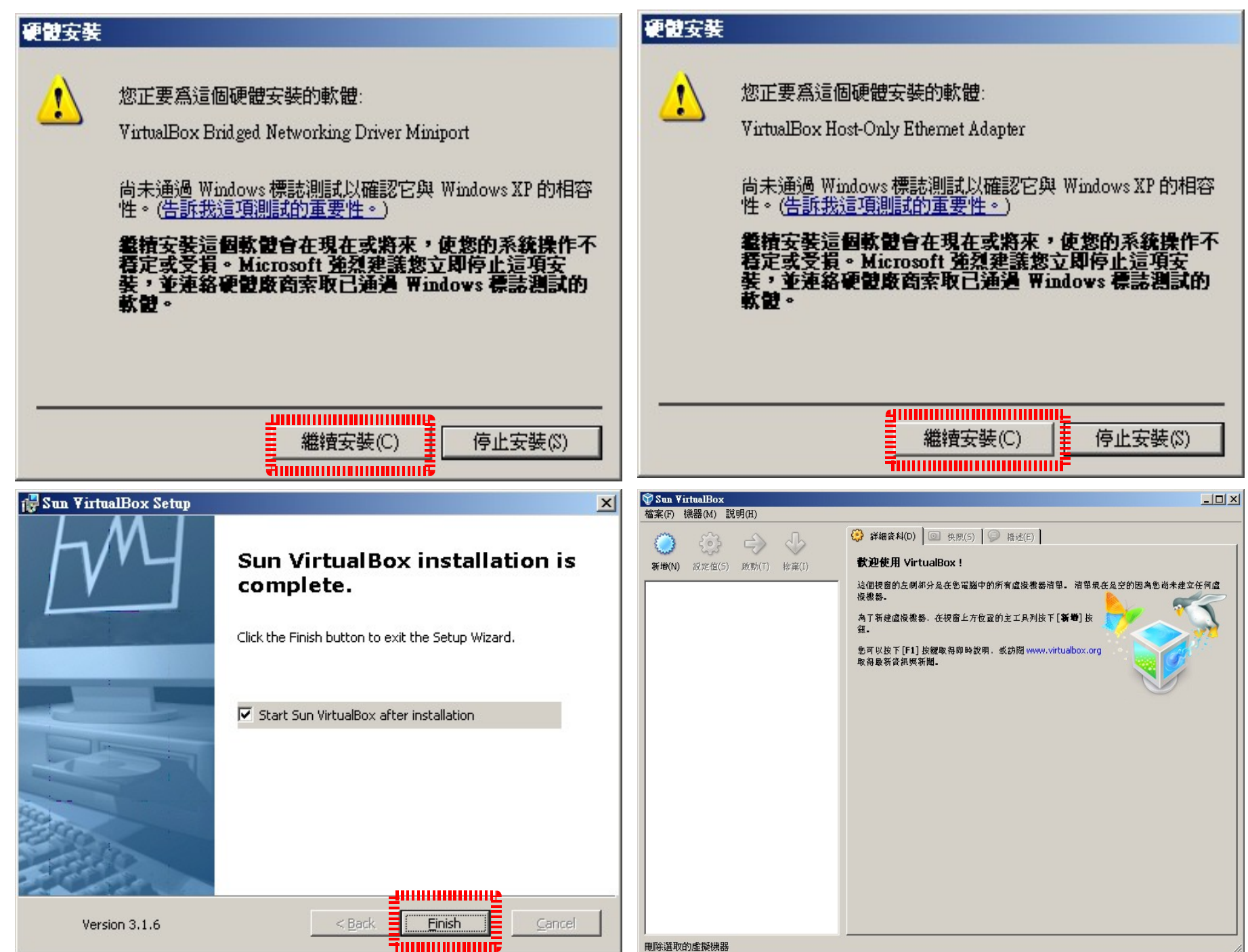

## Lab 1: 安裝 Ubuntu 9.10 GNU/Linux

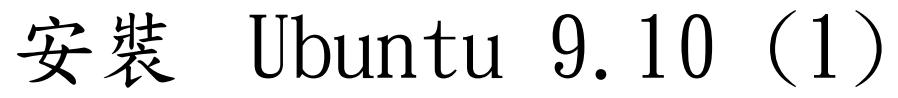

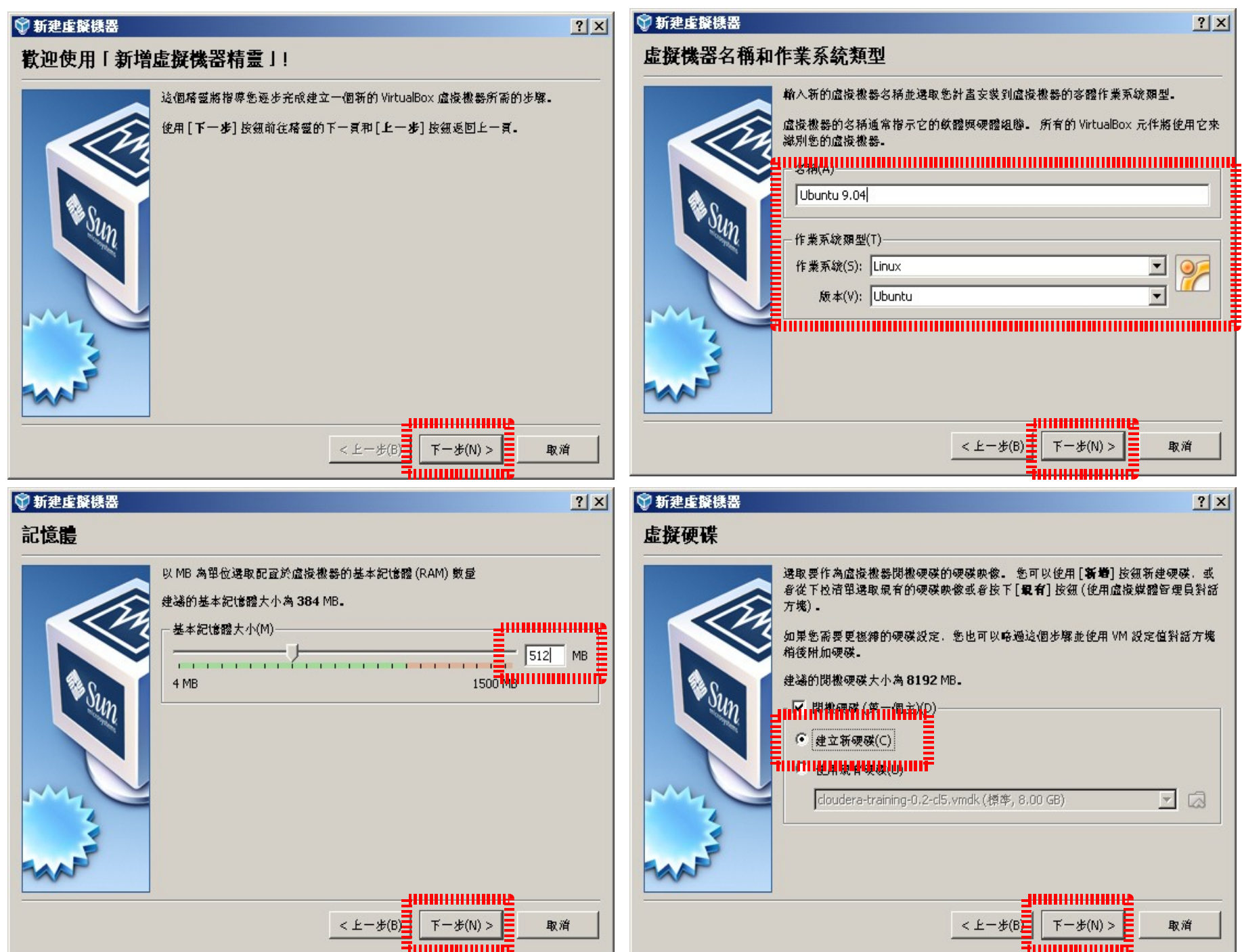

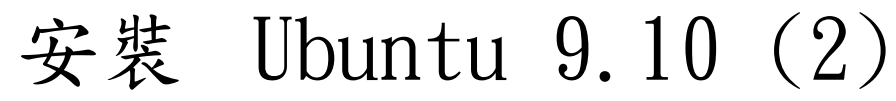

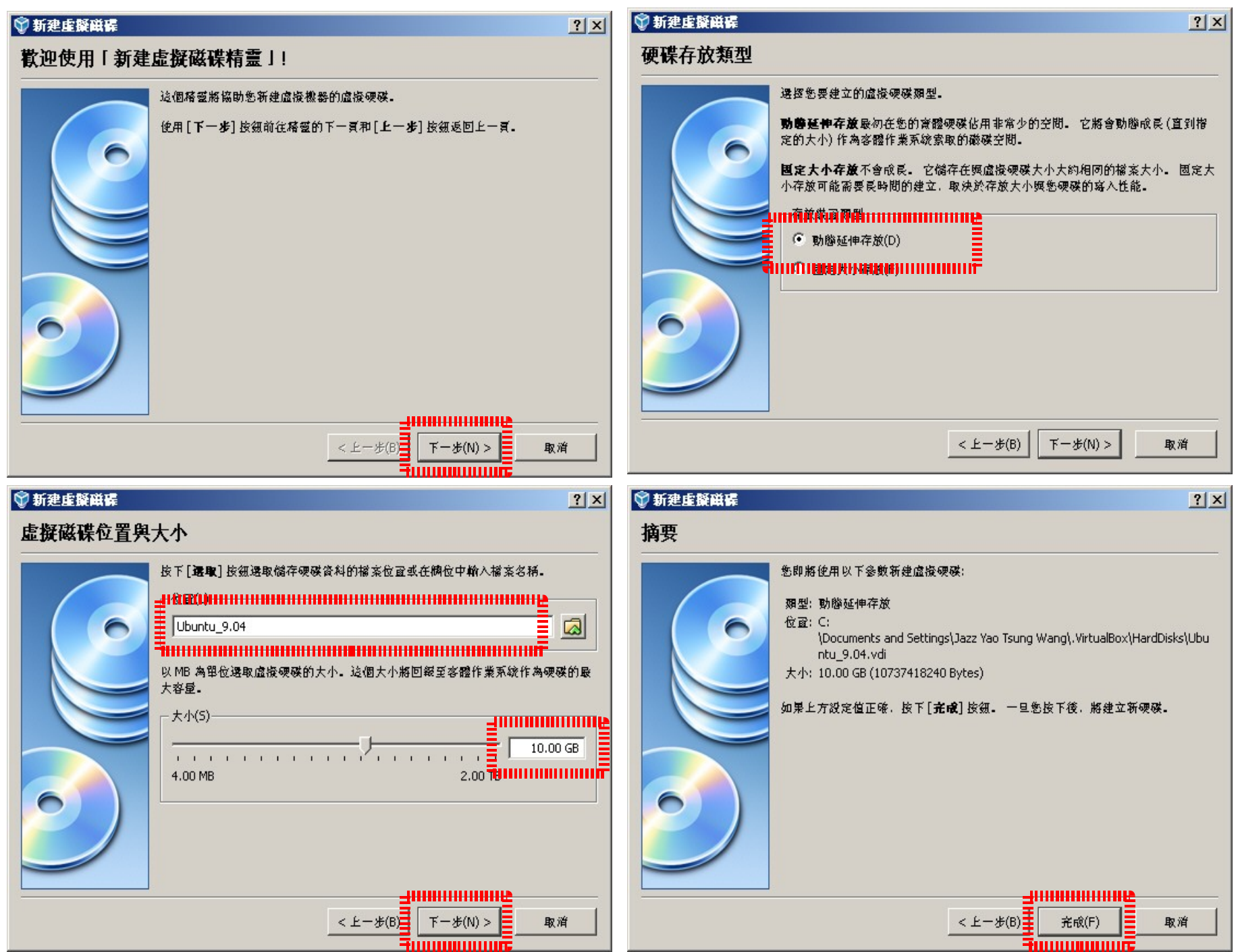

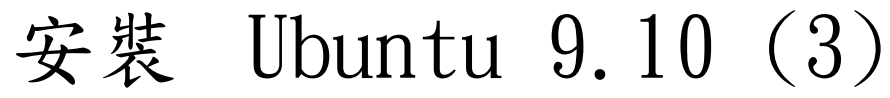

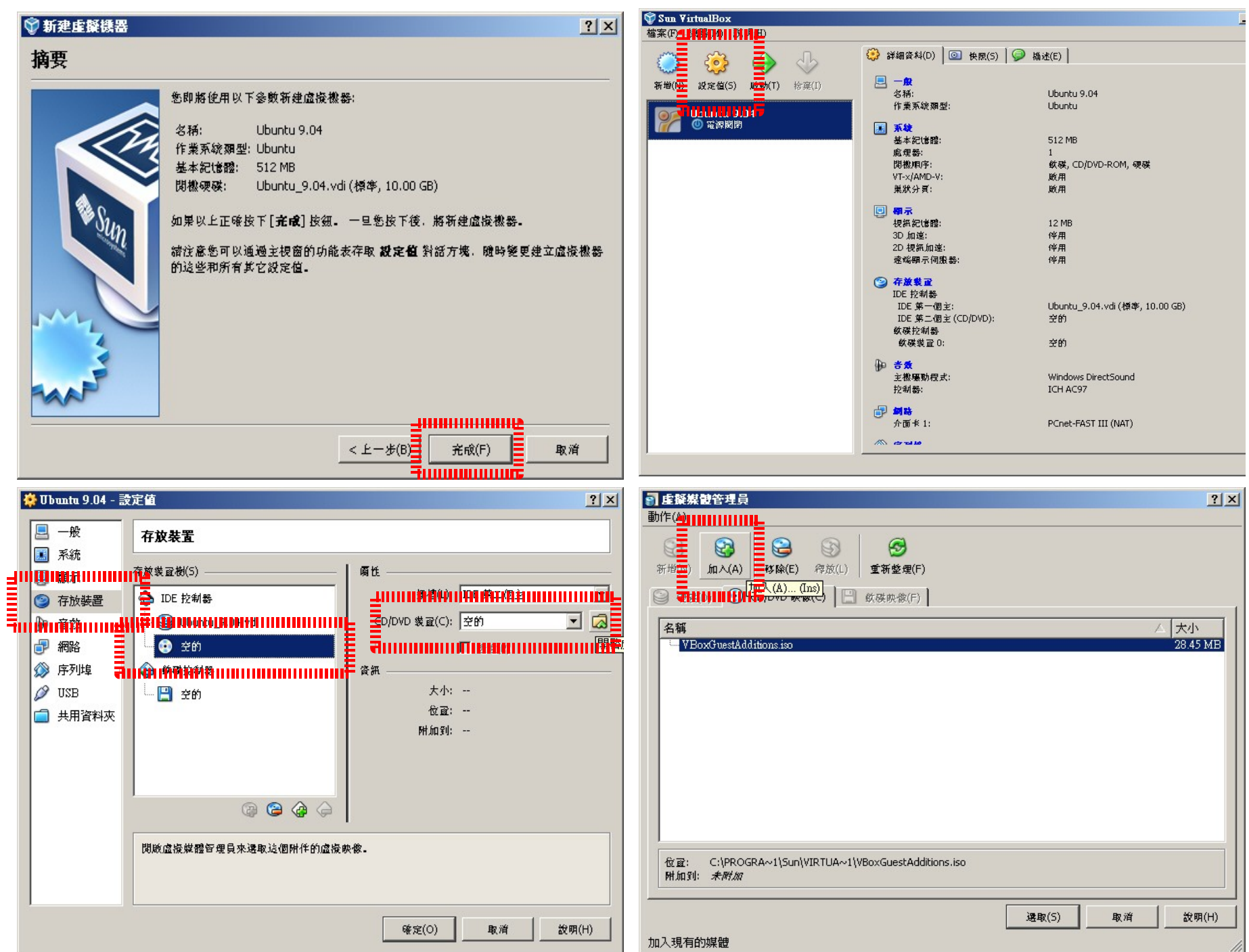

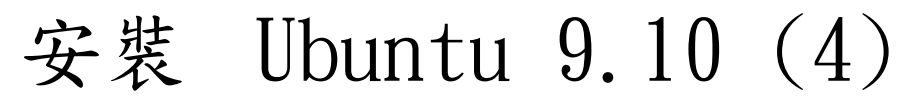

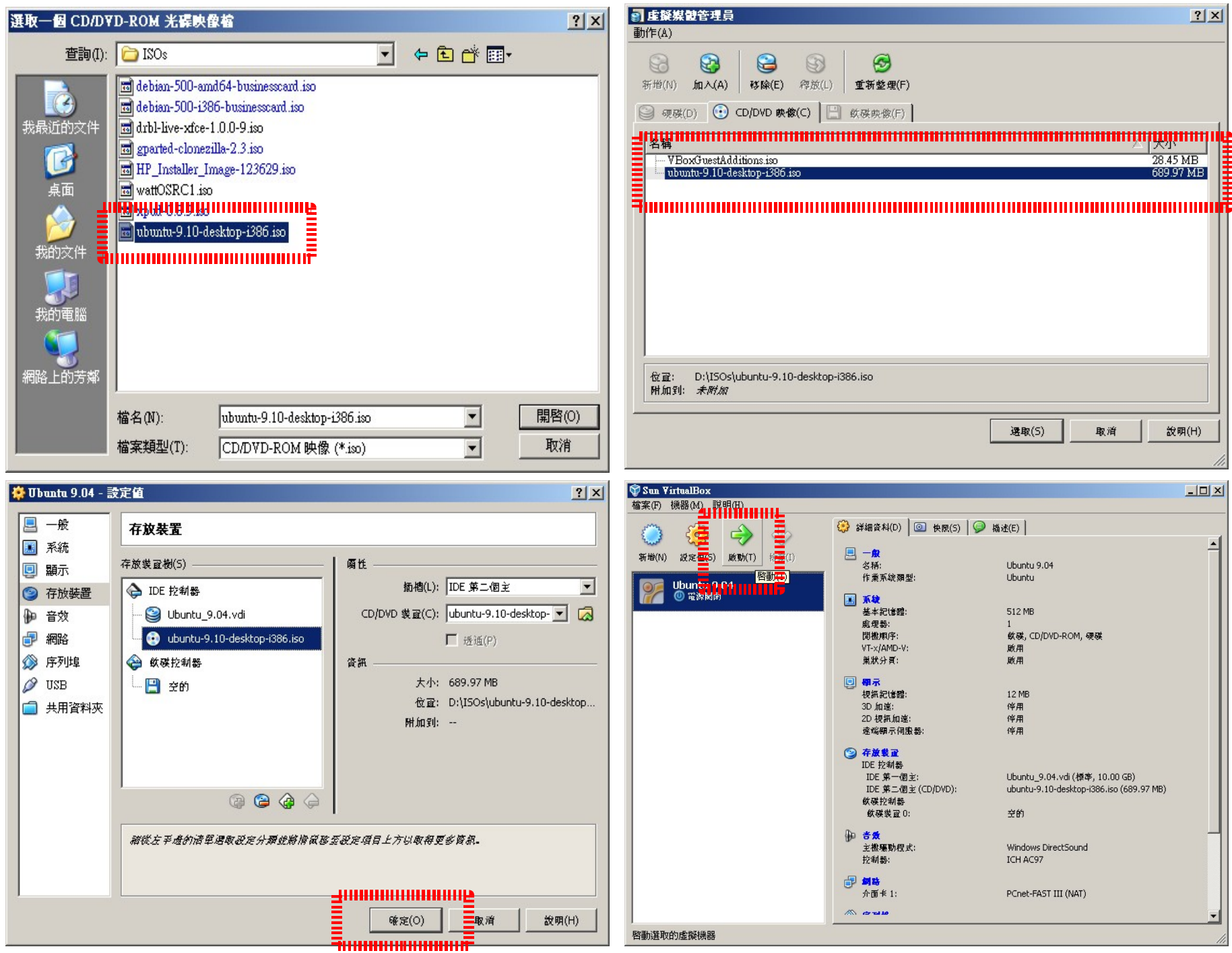

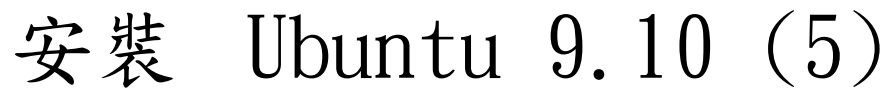

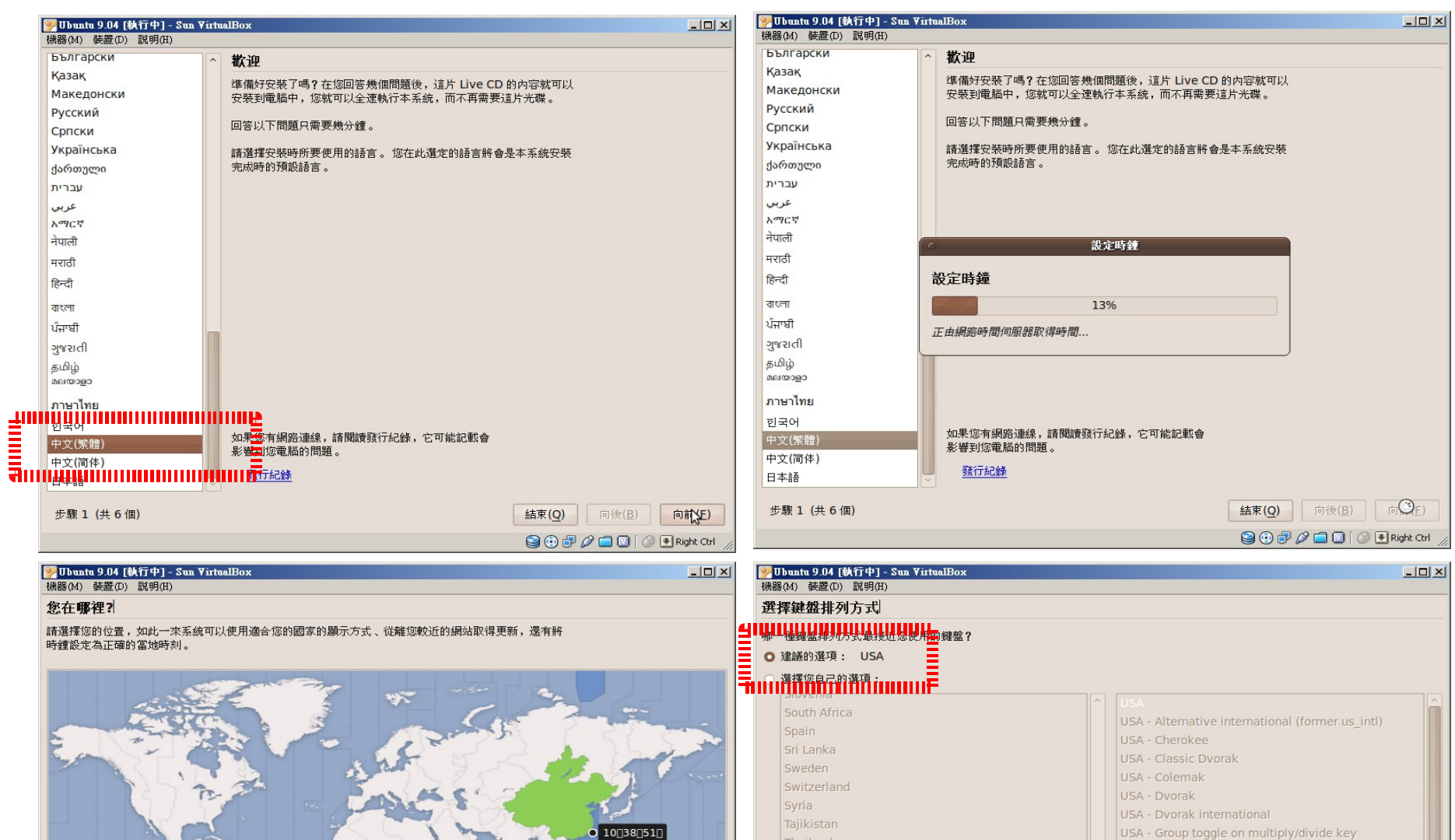

Thailand

Turkmenistan

United Kingdom

您可以在此處測試您新選擇的鍵盤排列方式。

Turkey

Ukraine

Uzbekistan

步驟 3 (共6個)

Vietnam

USA - International (AltGr dead keys)

USA - International (with dead keys)

結束(Q)

向後(B)

 $\textcircled{\footnotesize{90}}\textcircled{\footnotesize{p}}\textcircled{\footnotesize{p}}\textcircled{\footnotesize{10}}\textcircled{\footnotesize{10}}\textcircled{\footnotesize{10}}\textcircled{\footnotesize{10}}$ 

向前YE)

USA - Left handed Dvorak USA - Macintosh

USA - Programmer Dvorak

USA - Right handed Dvorak

USA - Russian phonetic

LUSA - With FurnSian on 5

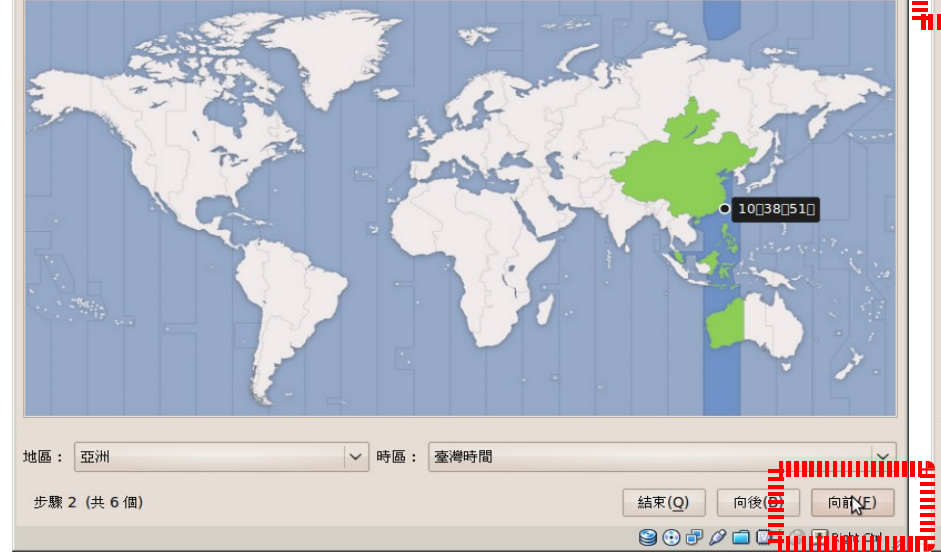

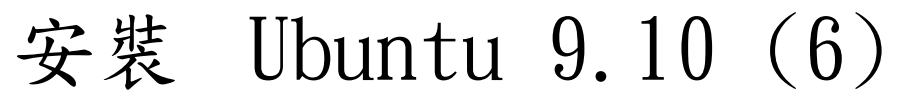

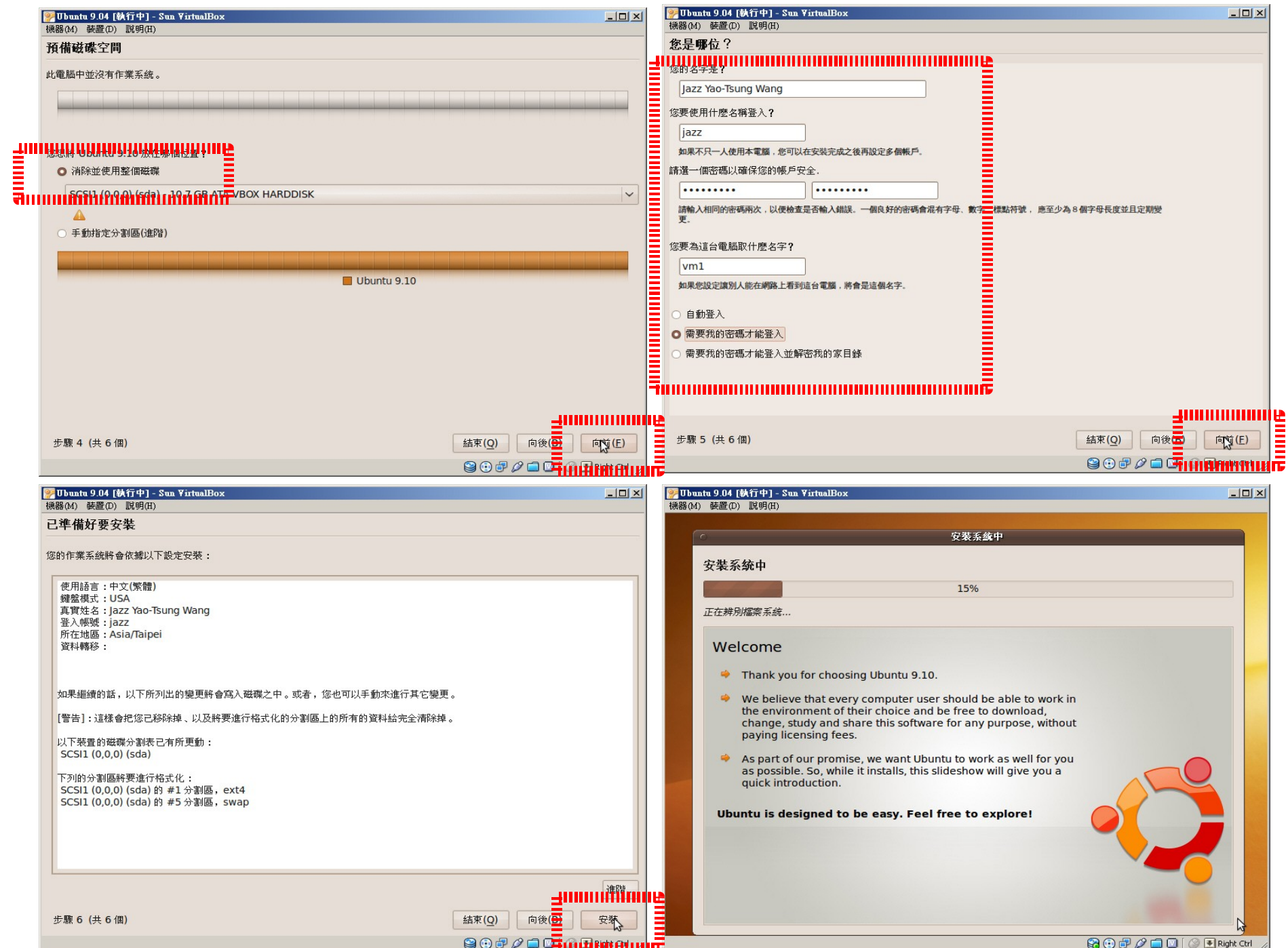

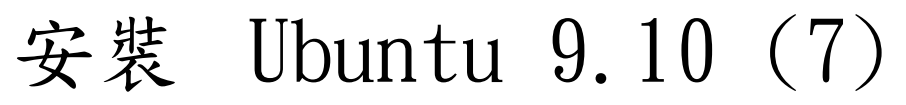

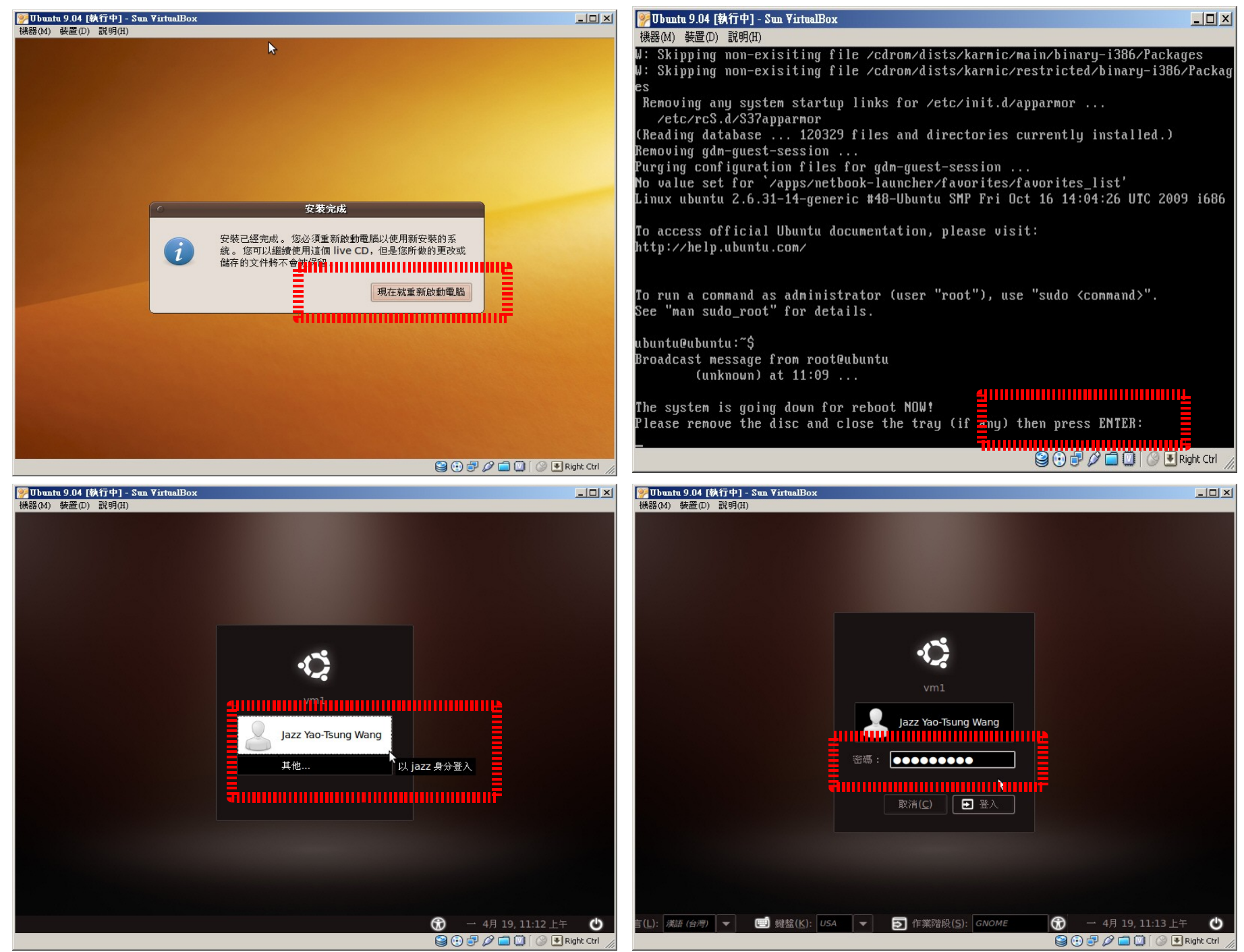

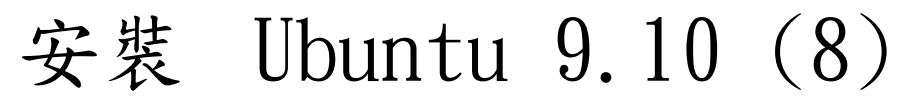

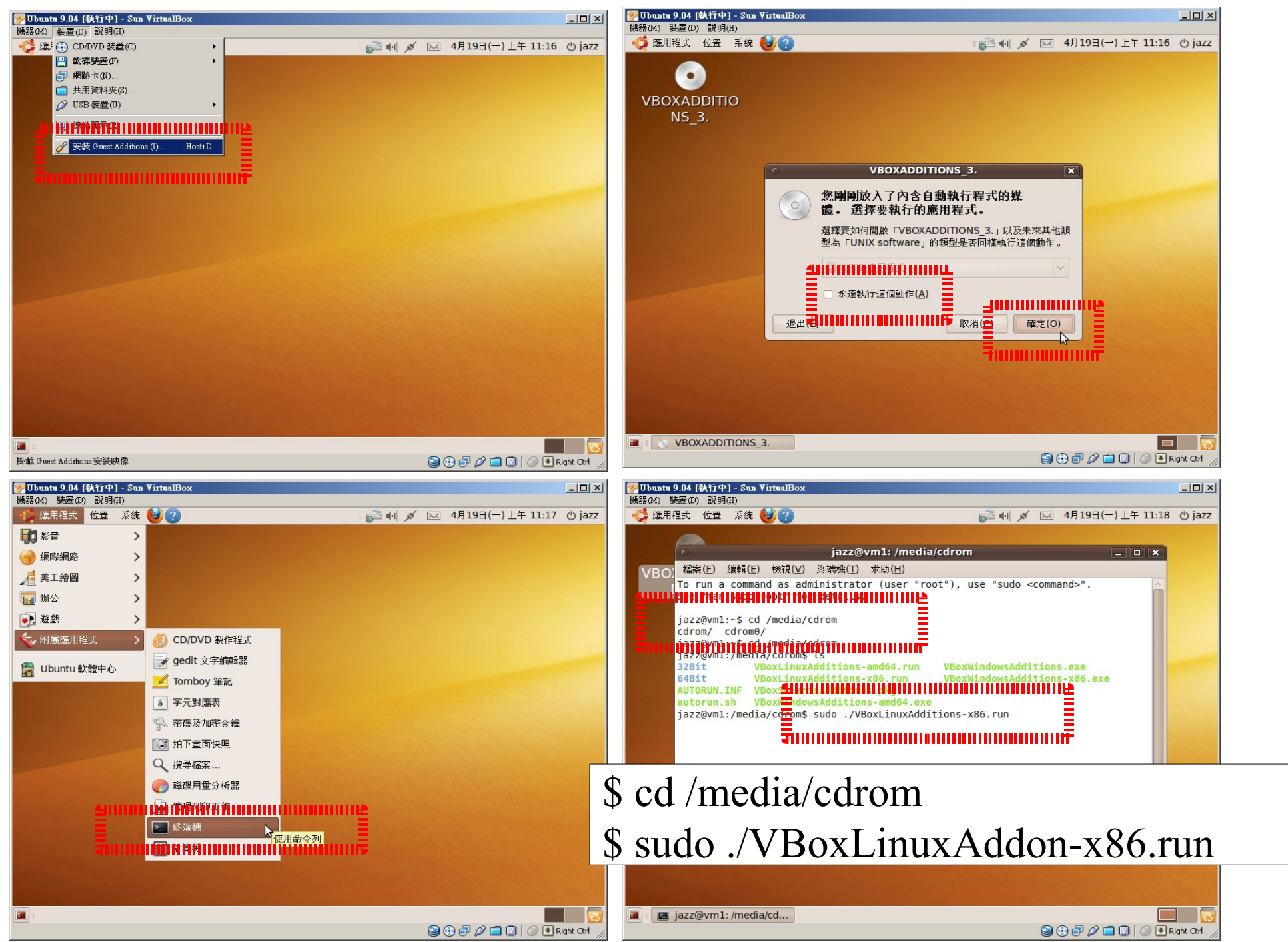

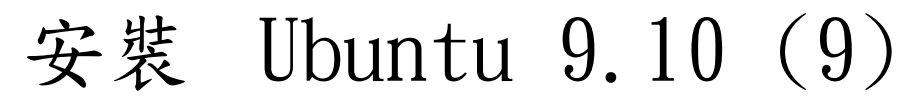

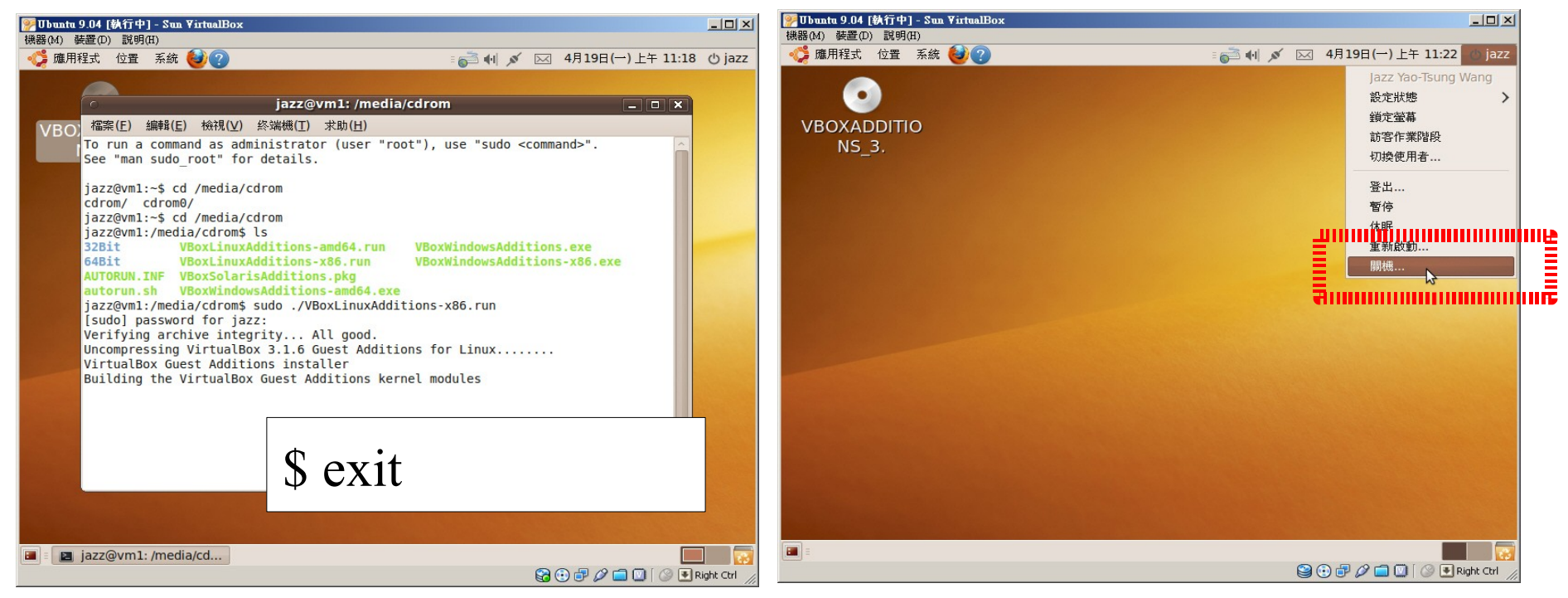

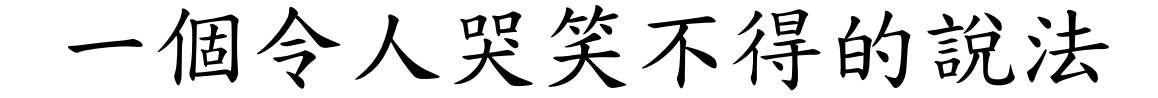

## 學習使用免費的 Linux, 除非你的時間也是免費的!!

#### Linux 入門資源

時間可以存起來嘛?把作過的事情紀錄下來吧! 這部分的介紹,我 2001 年作過就請大家自己看了

[http://angkor.jazzbear.idv.tw/Linux\\_DivX/02.avi](http://angkor.jazzbear.idv.tw/Linux_DivX/02.avi)

- 如何找尋協助?
- Linux 基本指令操作
- Linux 管理者指令
- Linux 檔案系統簡介

#### 基本管理篇 [1] 用 apt-get update 更新套件

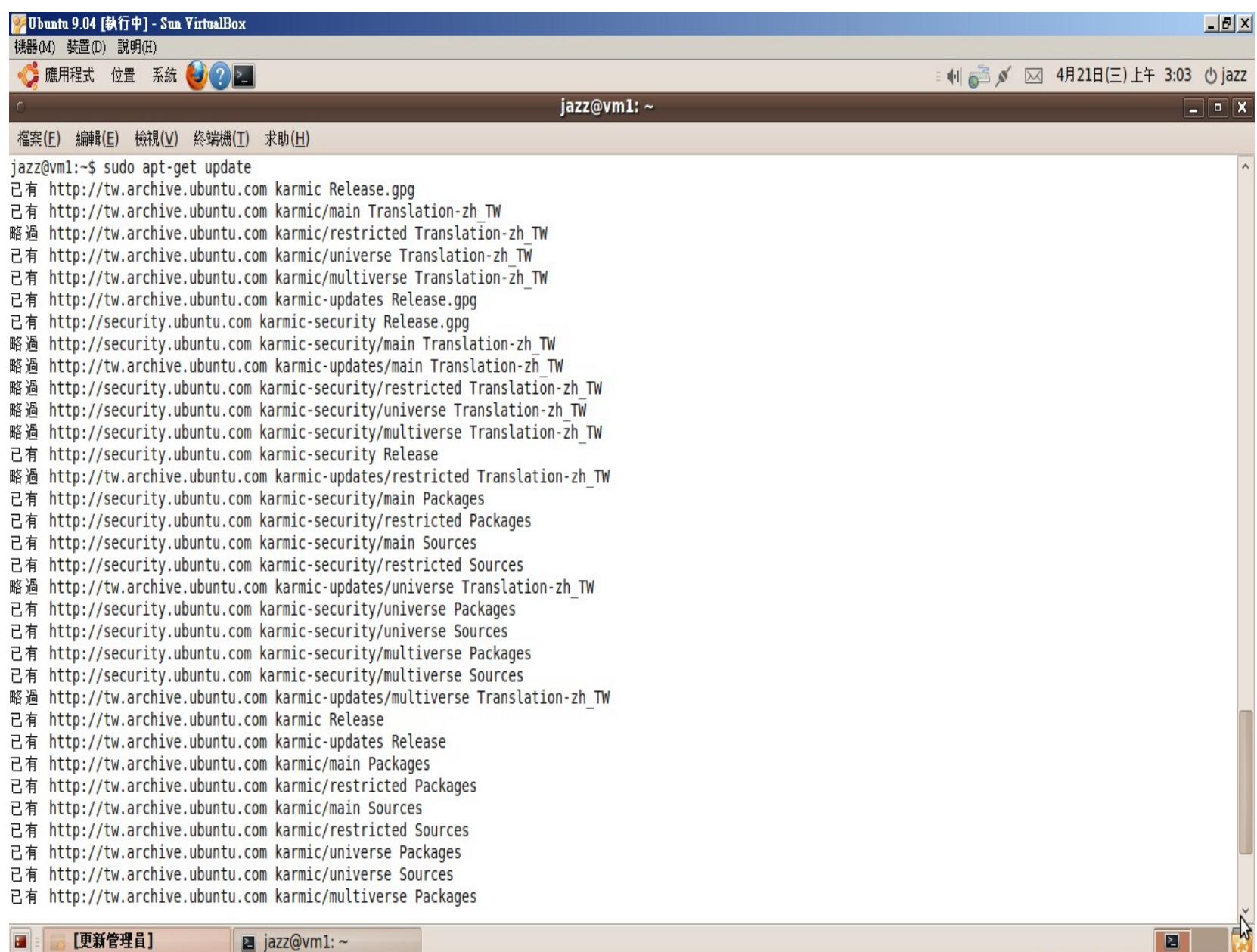

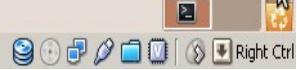

### 基本管理篇 [2] 用 apt-get upgrade 升級系統

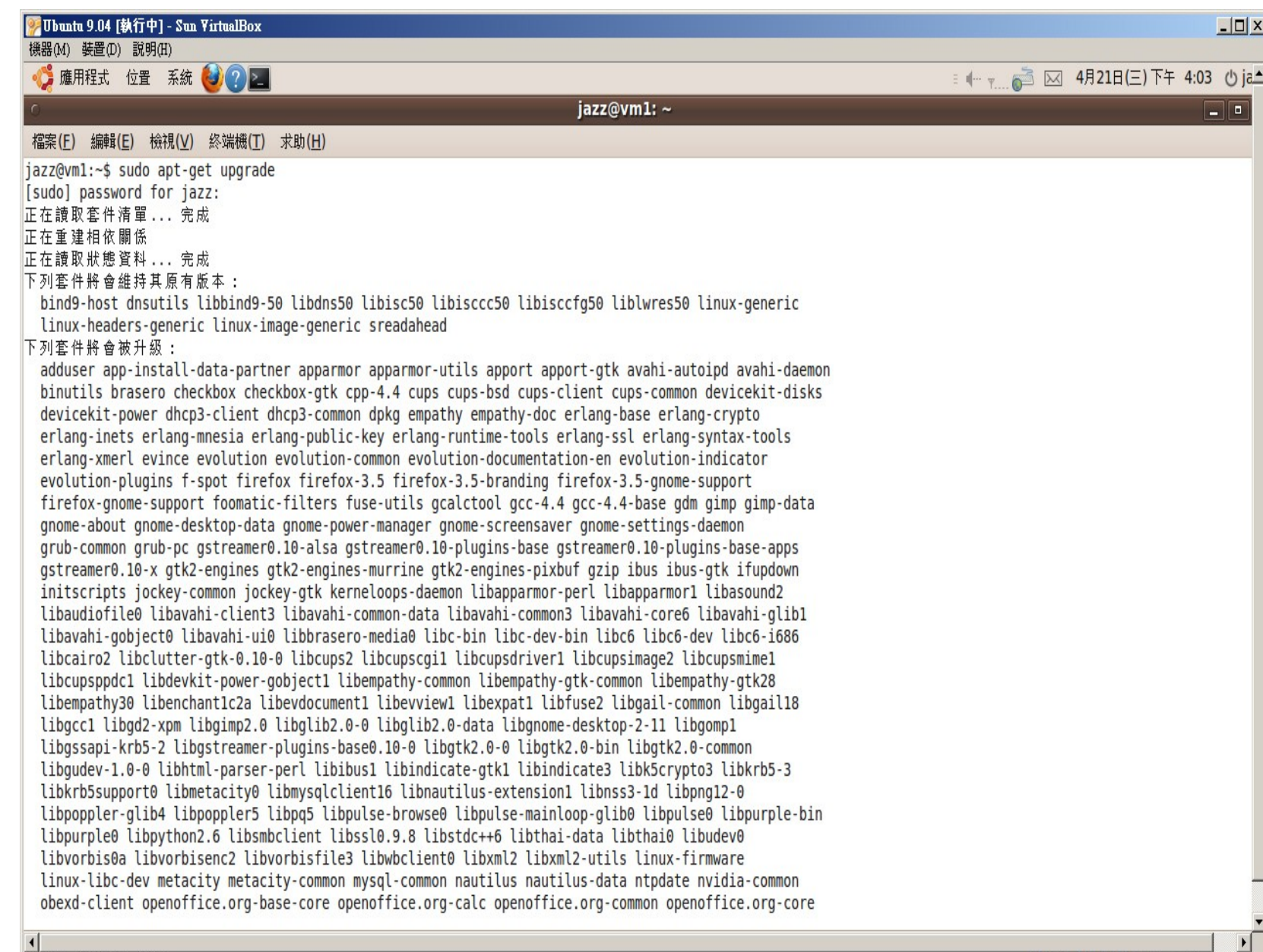

暫時停用主機滑鼠指標整合

### 基本管理篇 [3] 用 apt-cache search 搜尋

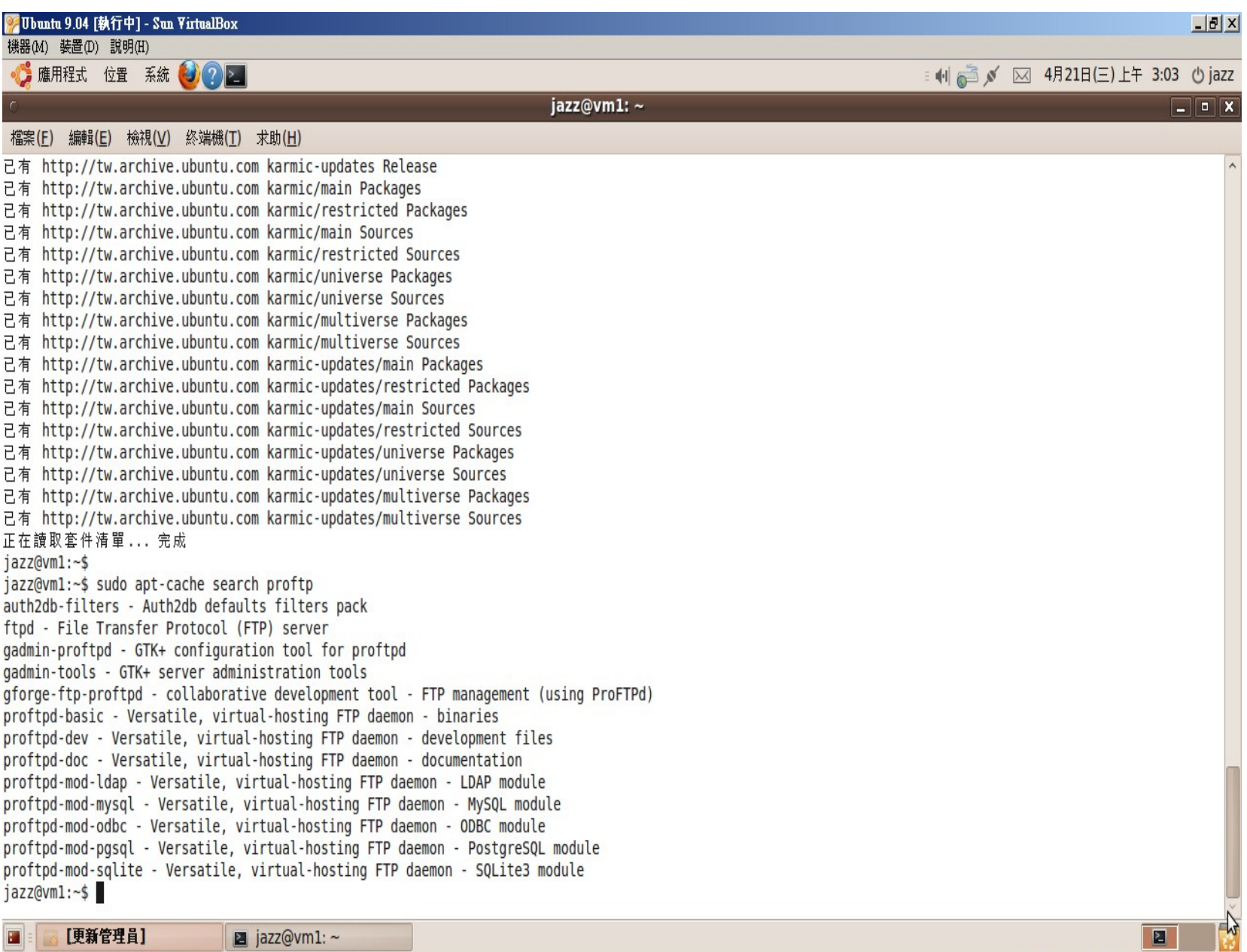

 $90000000$ 

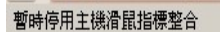

 $\Box$  jazz@vm1:  $\sim$ 

## 基本管理篇 [4] 用 apt-get install 安裝套件 Ex. apt-get install proftp

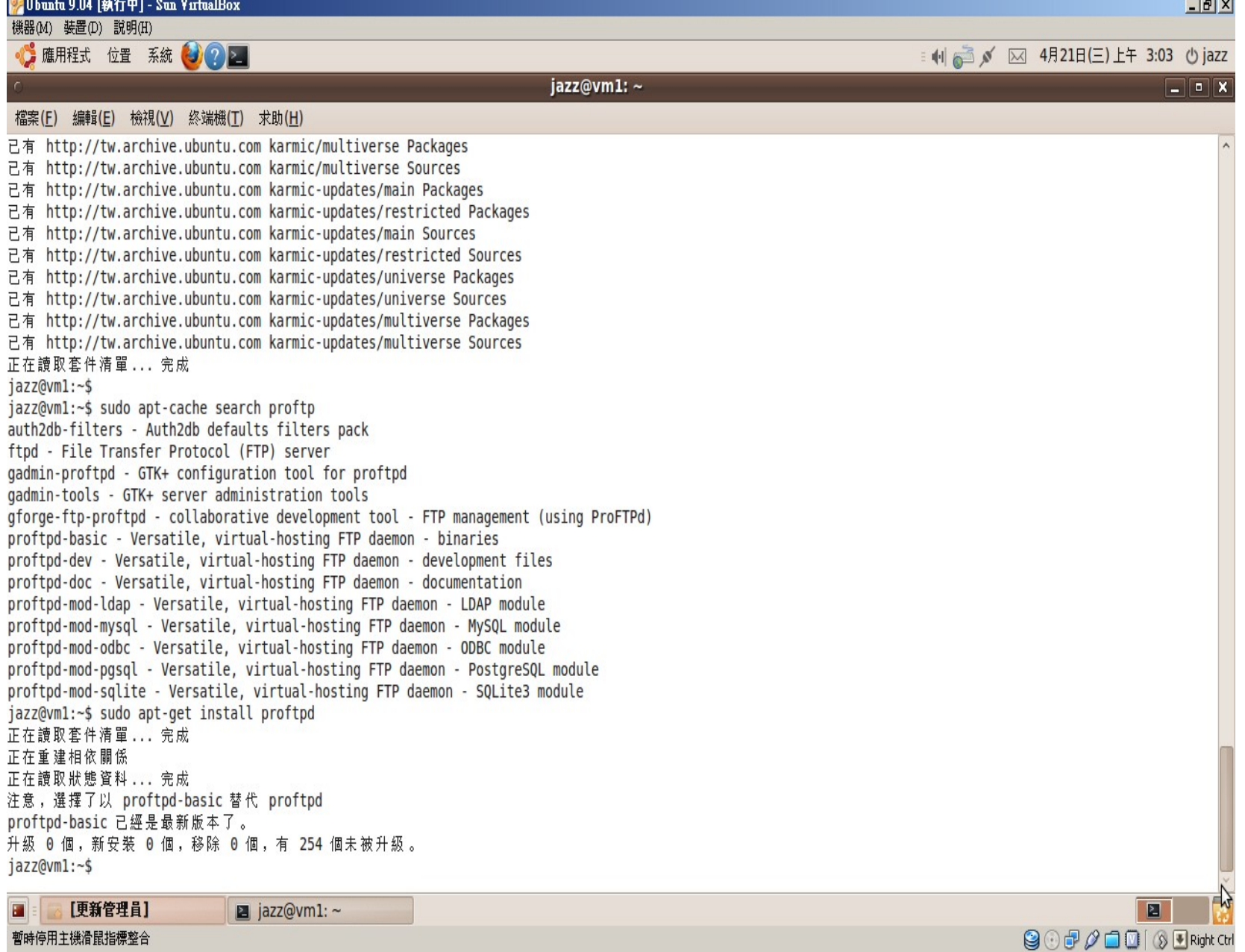

#### 安裝 ProFTP

- \$ sudo apt-get install proftpd \$ sudo apt-get install ftp
- 測試

#### \$ ftp localhost 21

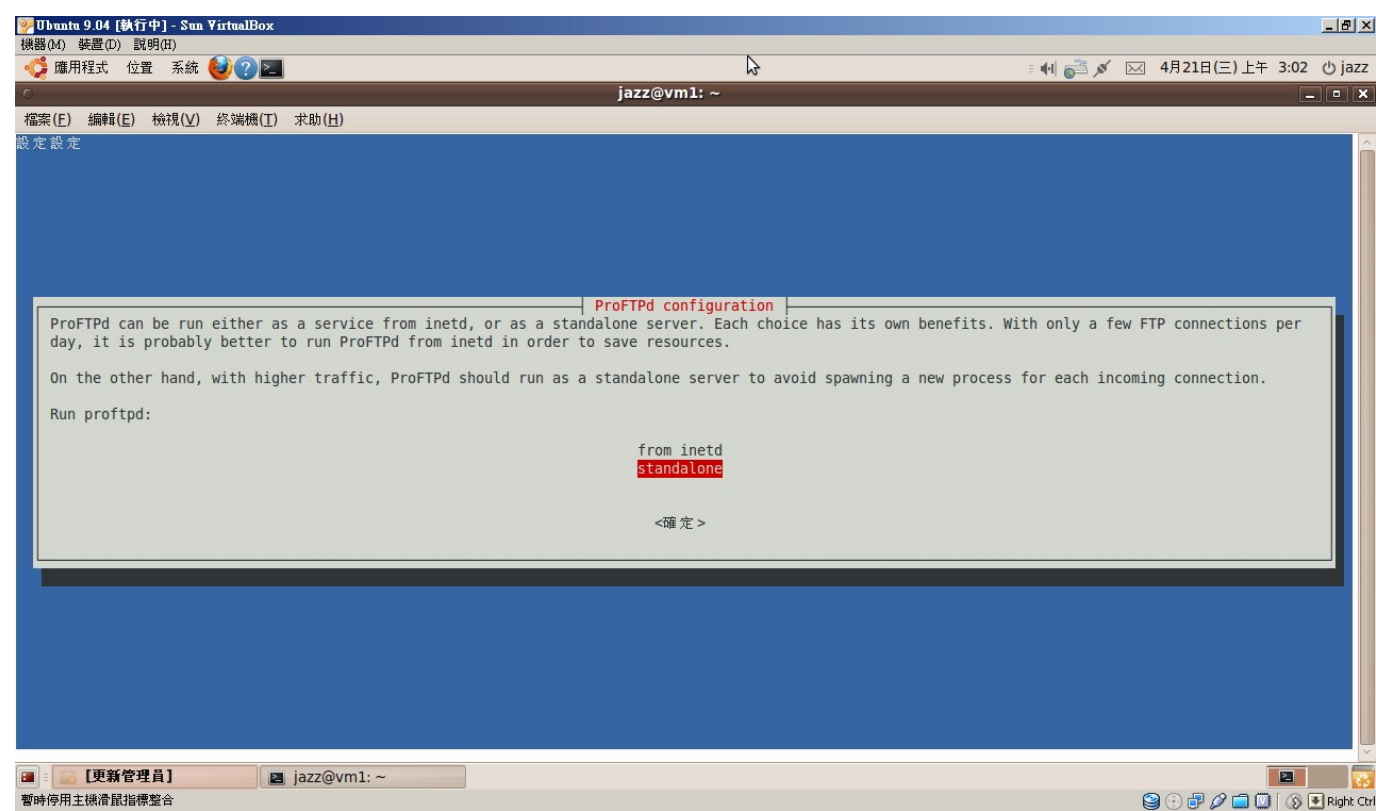

#### 安裝 SSH

#### \$ sudo apt-get install ssh \$ ssh localhost

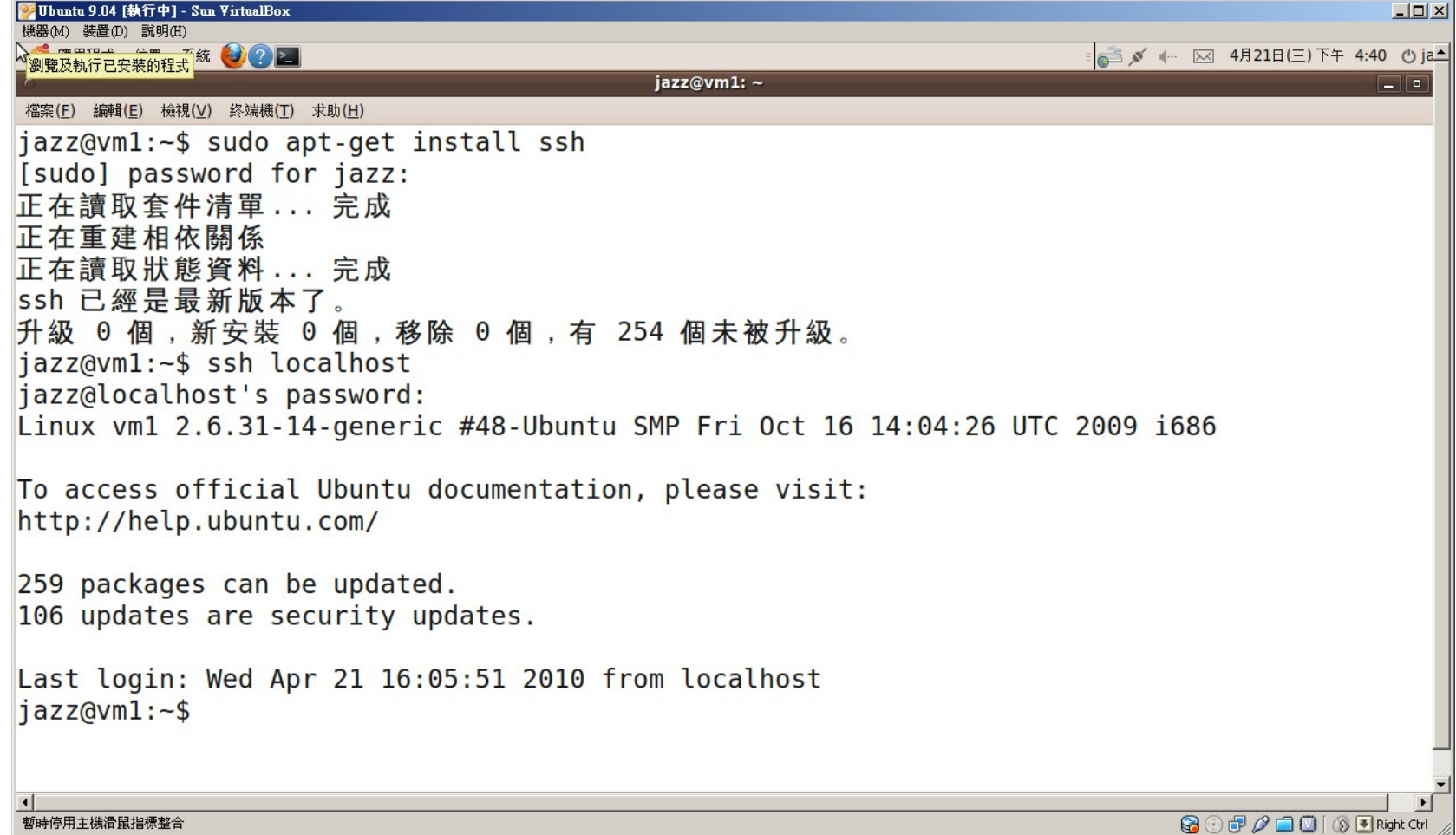

### 讓 Windows 可以連到虛擬機器

- VBoxManage.exe setextradata "Ubuntu 9.04" "VBoxInternal/Devices/pcnet/0/ LUN#0/Config/guestssh/Protocol" TCP
- VBoxManage.exe setextradata "Ubuntu 9.04" "VBoxInternal/Devices/pcnet/0/ LUN#0/Config/guestssh/GuestPort" 22
- VBoxManage.exe setextradata "Ubuntu 9.04" "VBoxInternal/Devices/pcnet/0/ LUN#0/Config/guestssh/HostPort" 8022

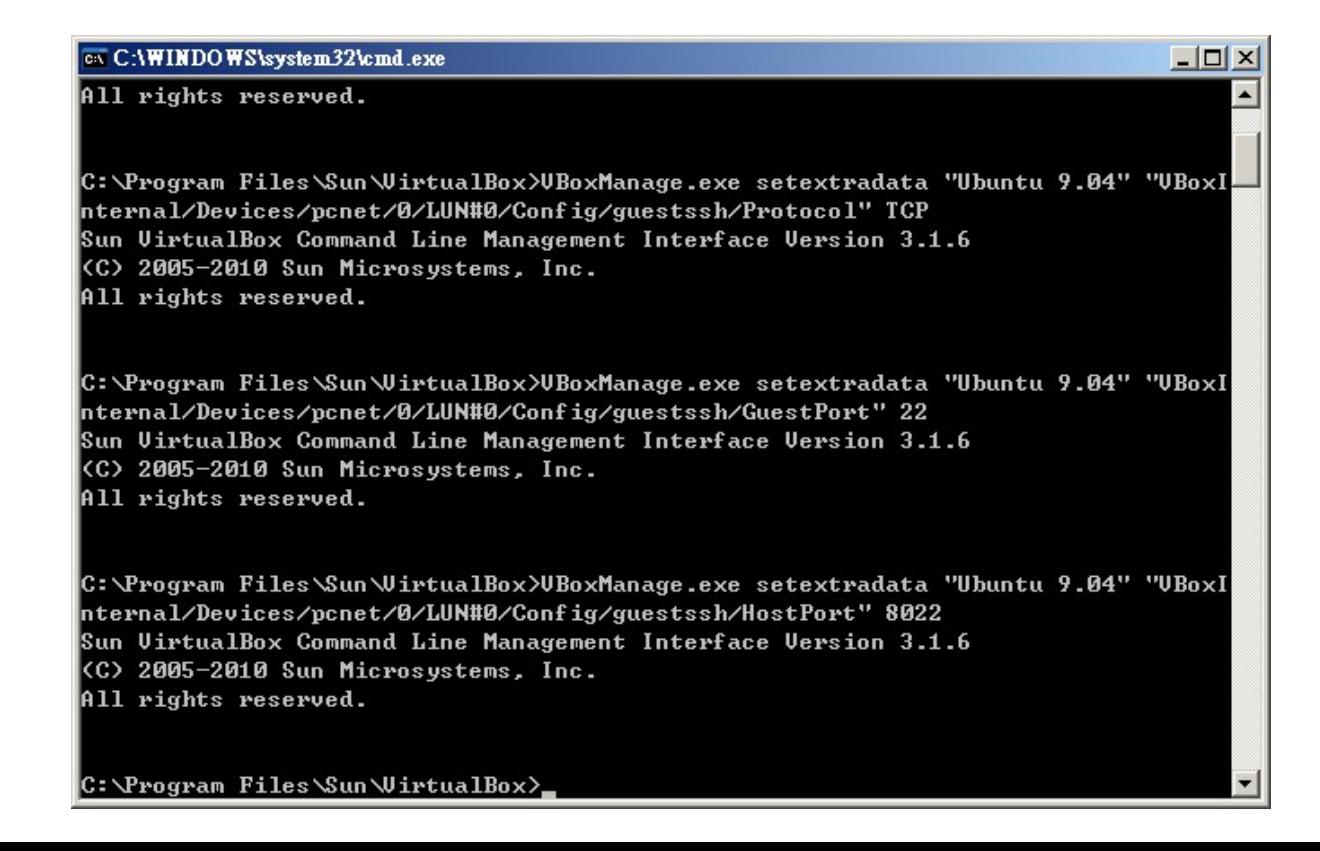

## 使用 WinSCP 上下傳檔案 (1)

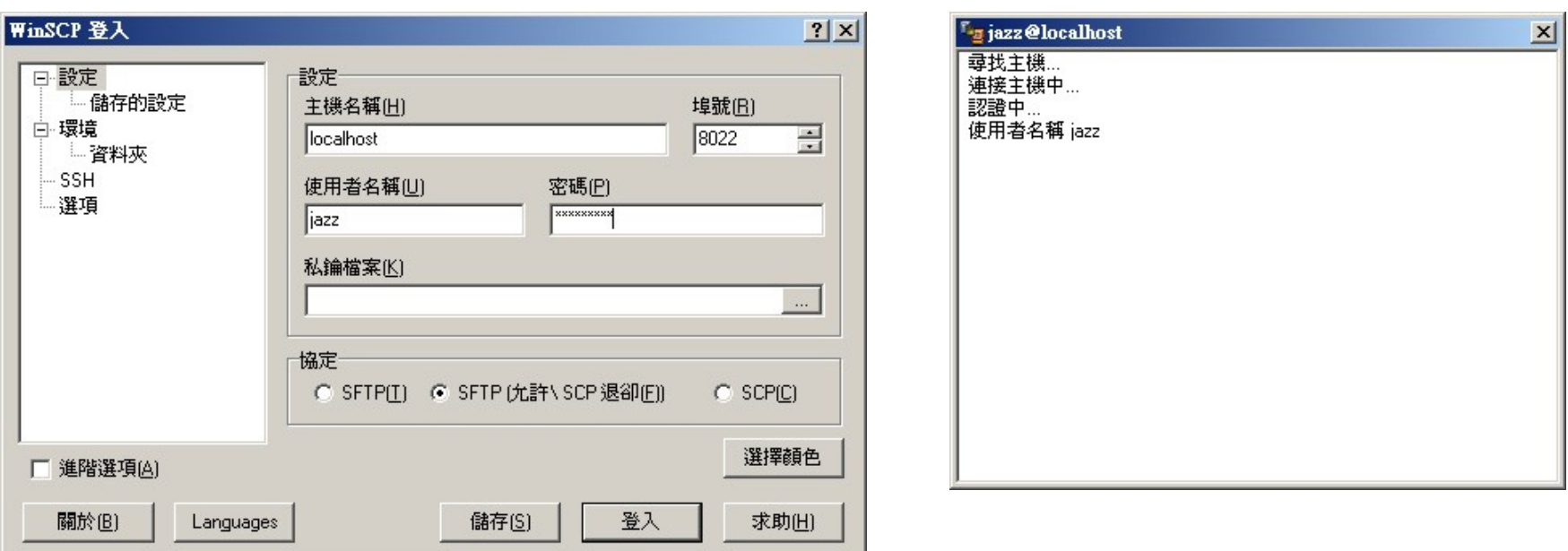

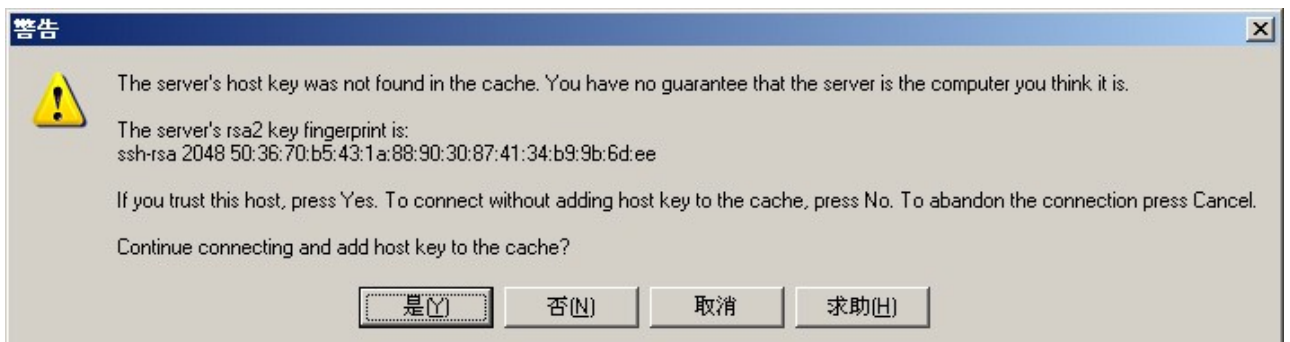

#### 使用 WinSCP 上下傳檔案(2)

**D** jazz

#### g jazz - jazz@localhost - WinSCP 本地(L) Mark 檔案(F) Commands 工作階段(S) 選項(O) 遠端(R) 説明(H)

 $\color{blue}\blacklozenge \color{black}\mid \color{blue}\text{empty} \color{black} \mid \color{blue}\text{empty} \color{black} \mid \color{blue}\text{empty} \color{black} \mid \color{blue}\text{empty} \color{black} \mid \color{blue}\text{empty} \color{black} \mid \color{blue}\text{empty} \color{black} \mid \color{blue}\text{empty} \color{black} \mid \color{blue}\text{empty} \color{black} \mid \color{blue}\text{empty} \color{black} \mid \color{blue}\text{empty} \color{black} \mid \color{blue}\text{empty} \color{black} \mid \color{blue}\text{empty} \color{black} \mid \color{blue}\text{empty} \color{black$  $-15$ 

#### 

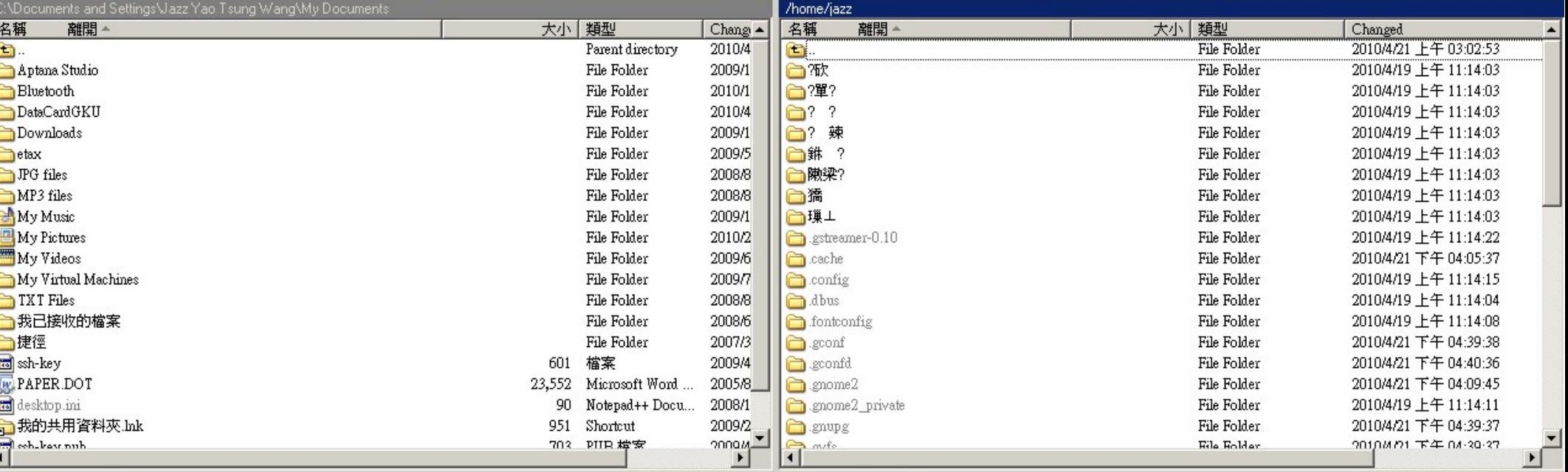

#### 0 B of 27,633 B in 0 of 20

0 B of 16,105 B in 0 of 43

| P E2 更名 || P4 編輯 国 E5 複製 1 H E6 移動 A F7 建立資料夾 × E6 刪除 图 F0 Properties || F10 離開

操作 來源

目的

已傳送的 過去的/速度

10000000

進度

# Appendex A :<br>安裝 Debian 4.0r3 GNU/Linux

#### 開始模擬從光碟安裝

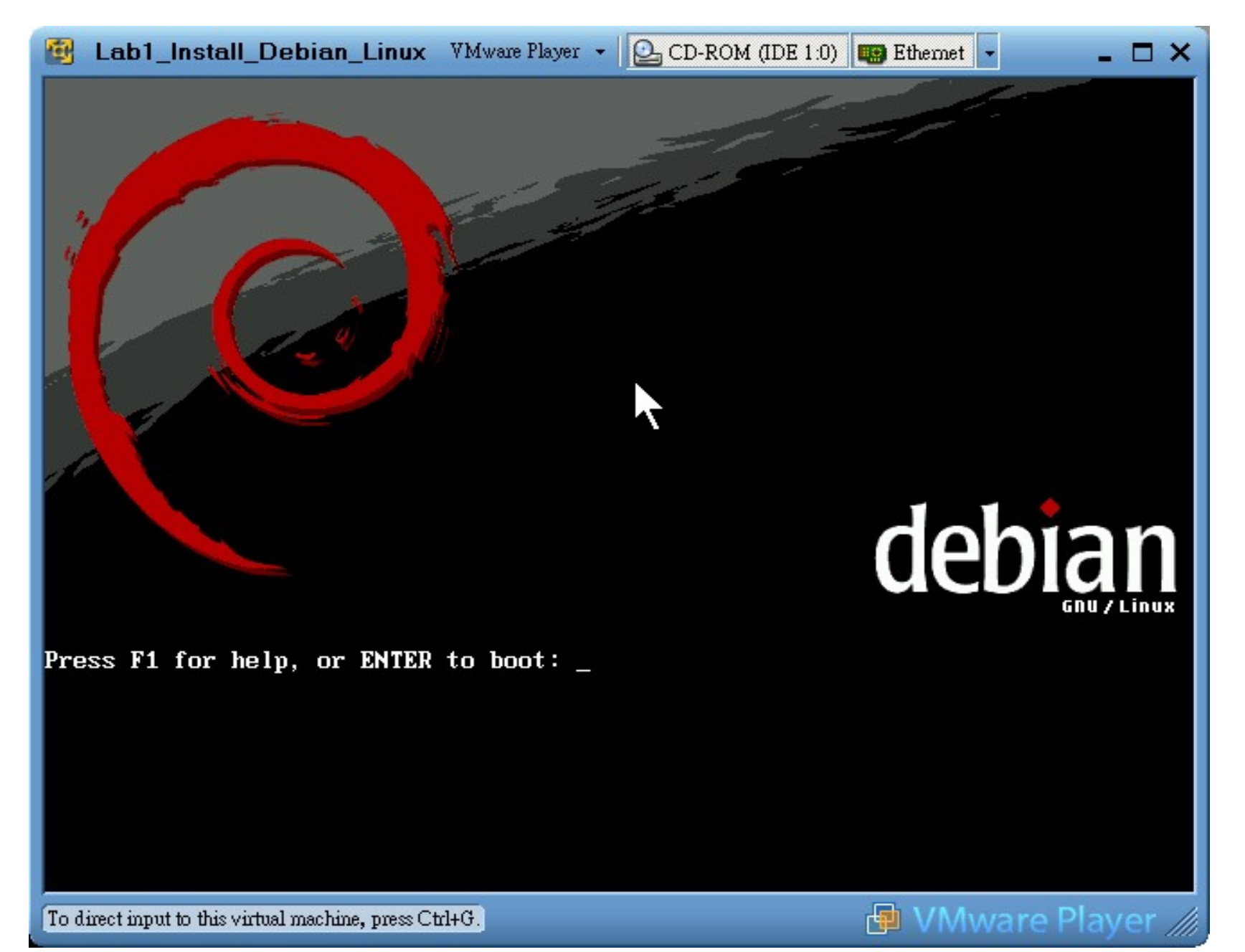

## 選擇中文 ( 繁體 ) 語系

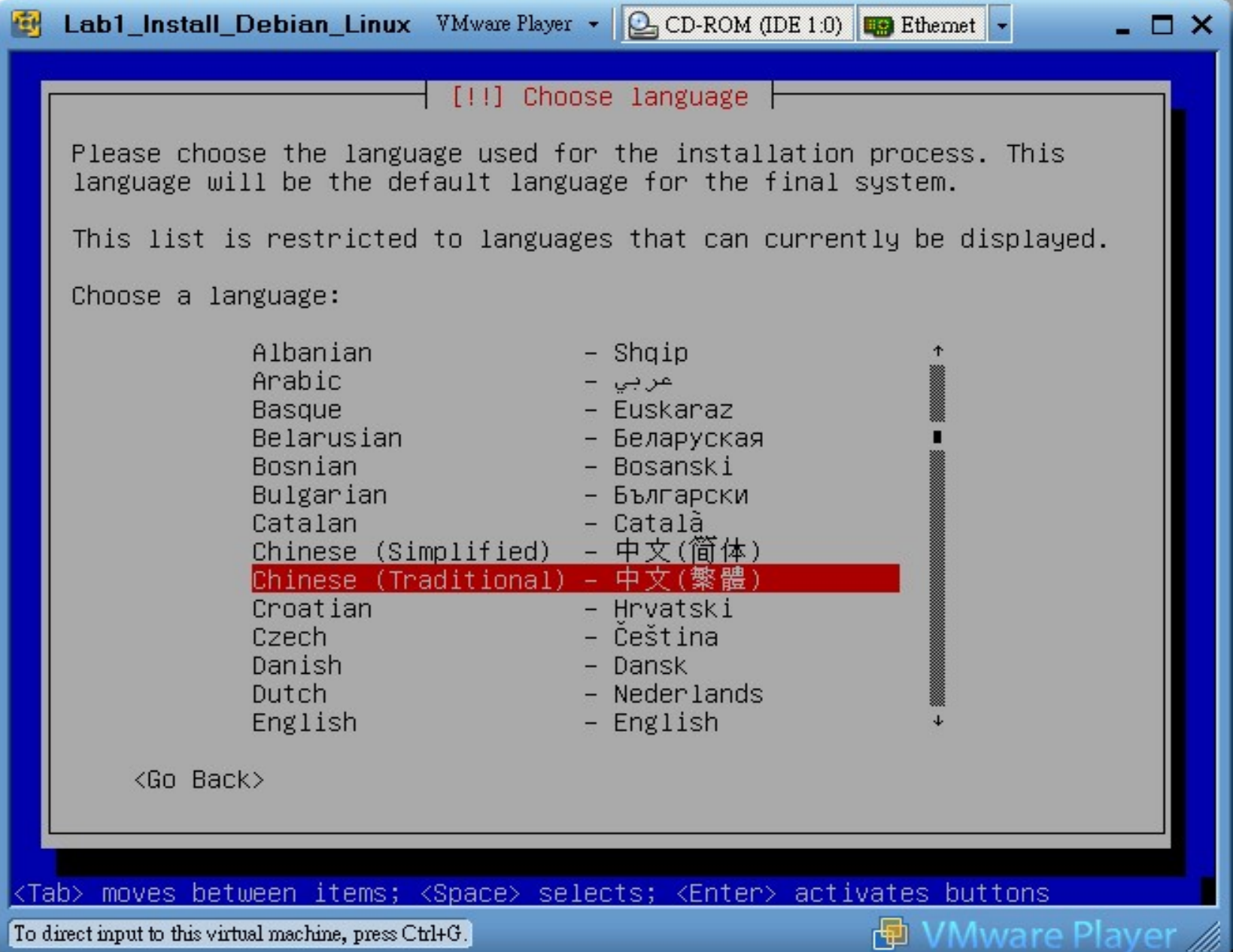

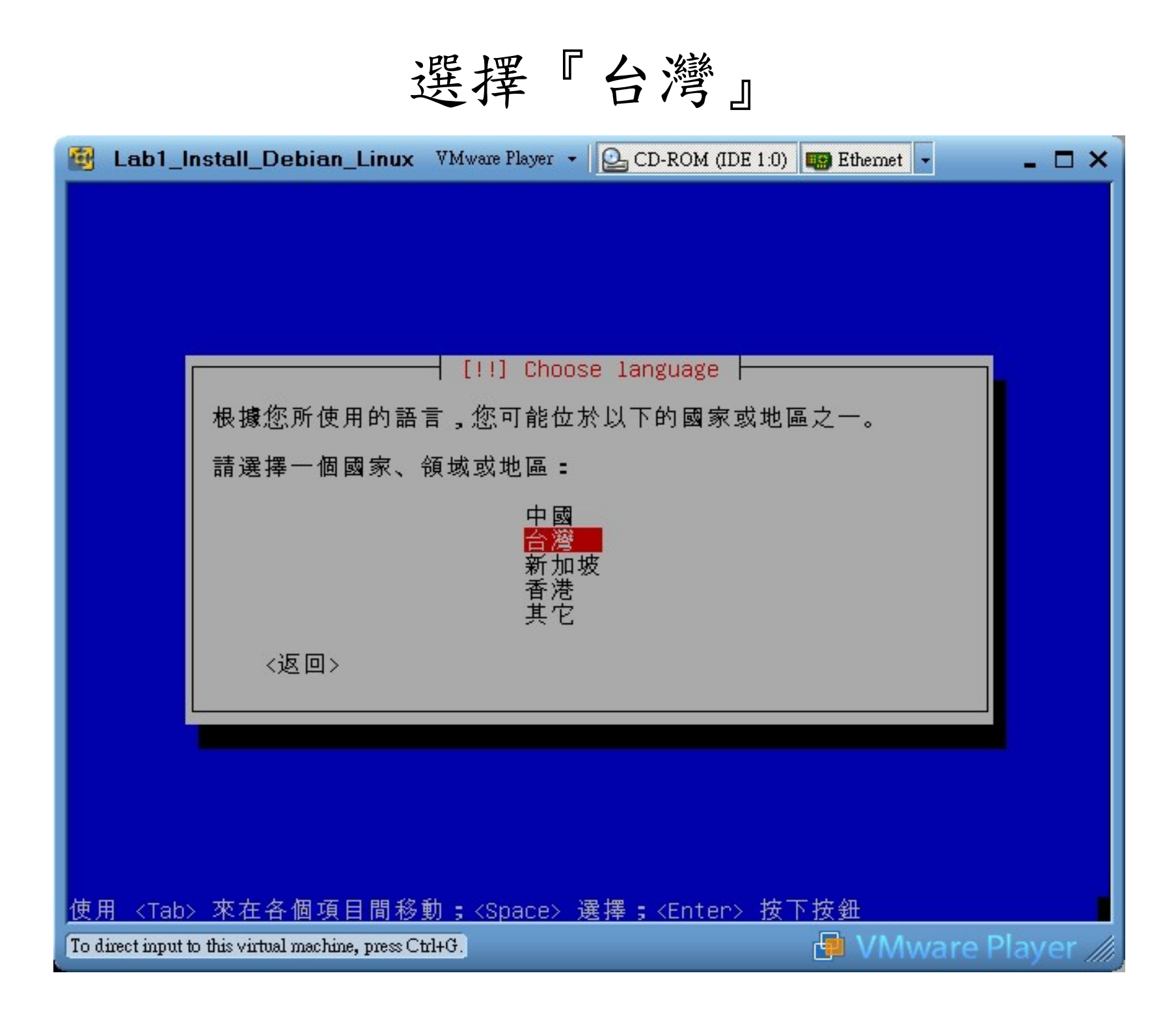

選擇『美語鍵盤』

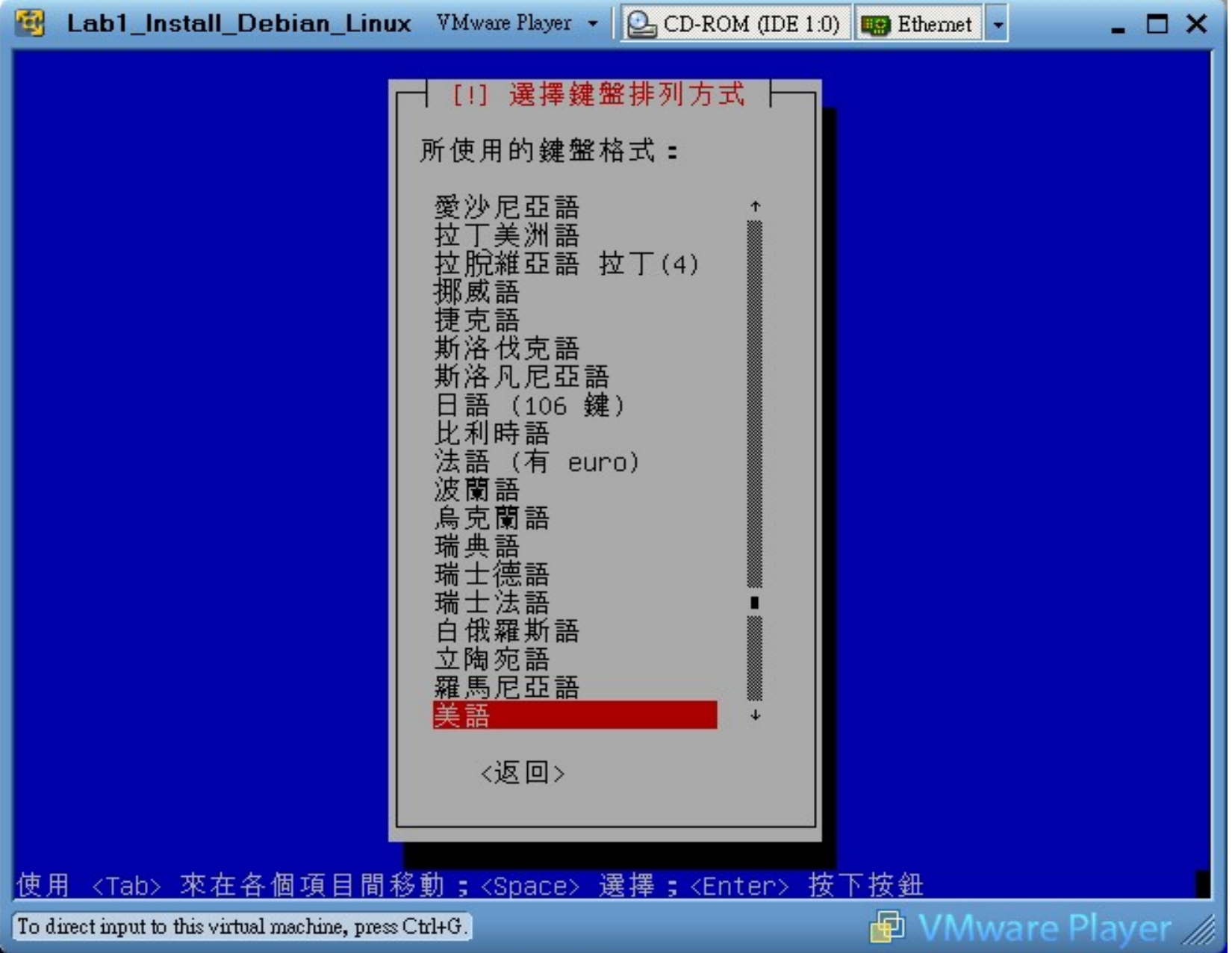

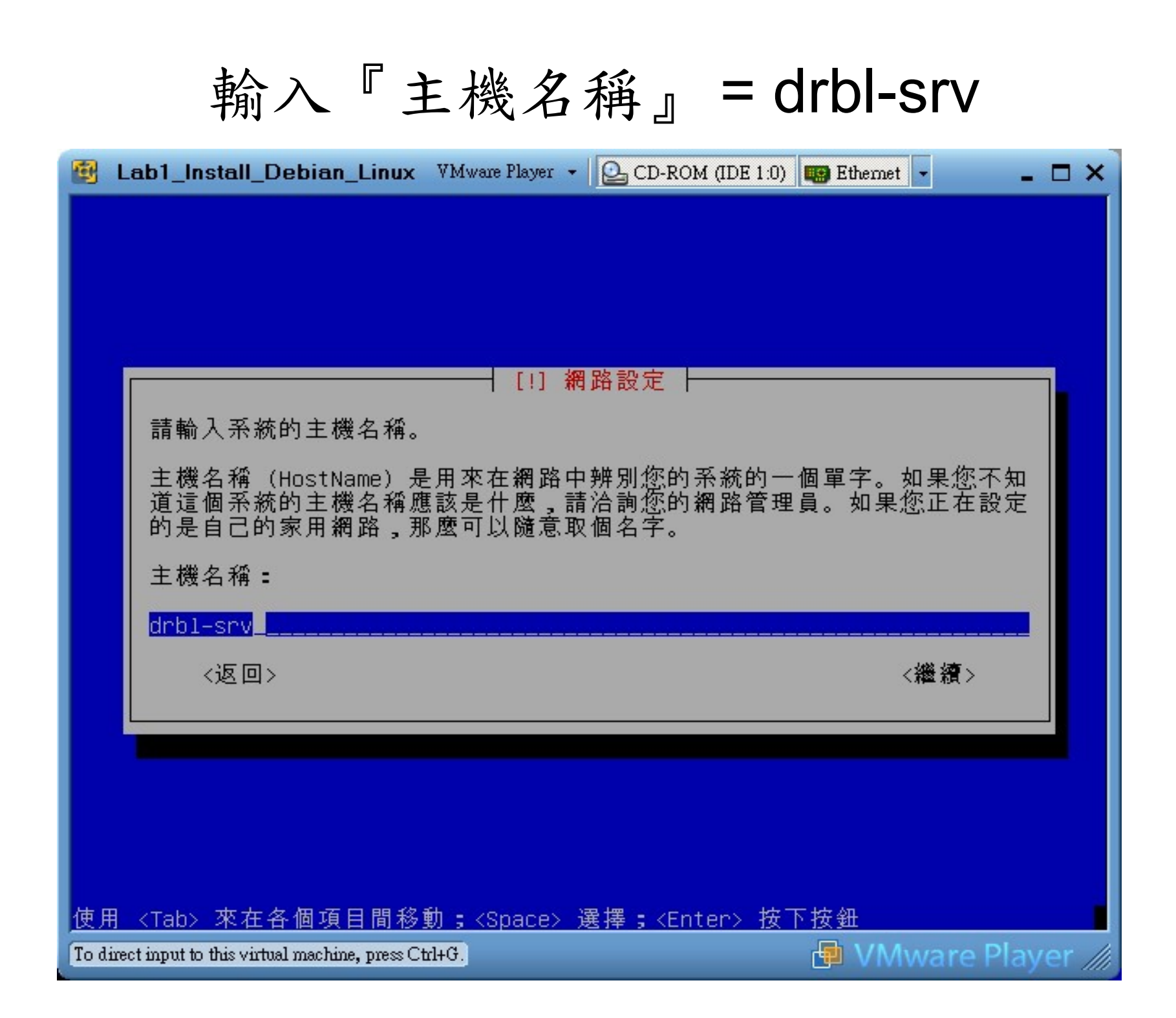

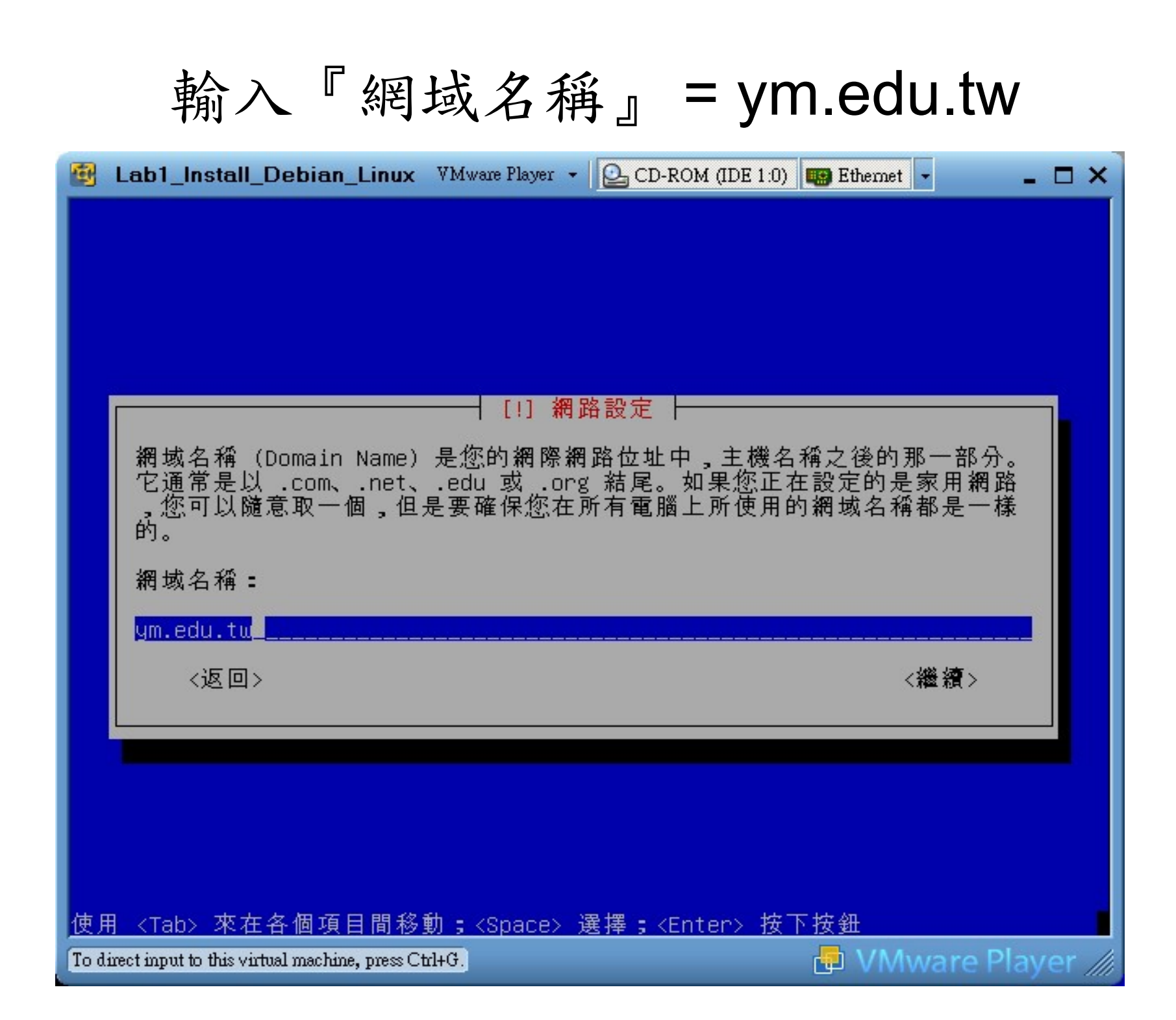

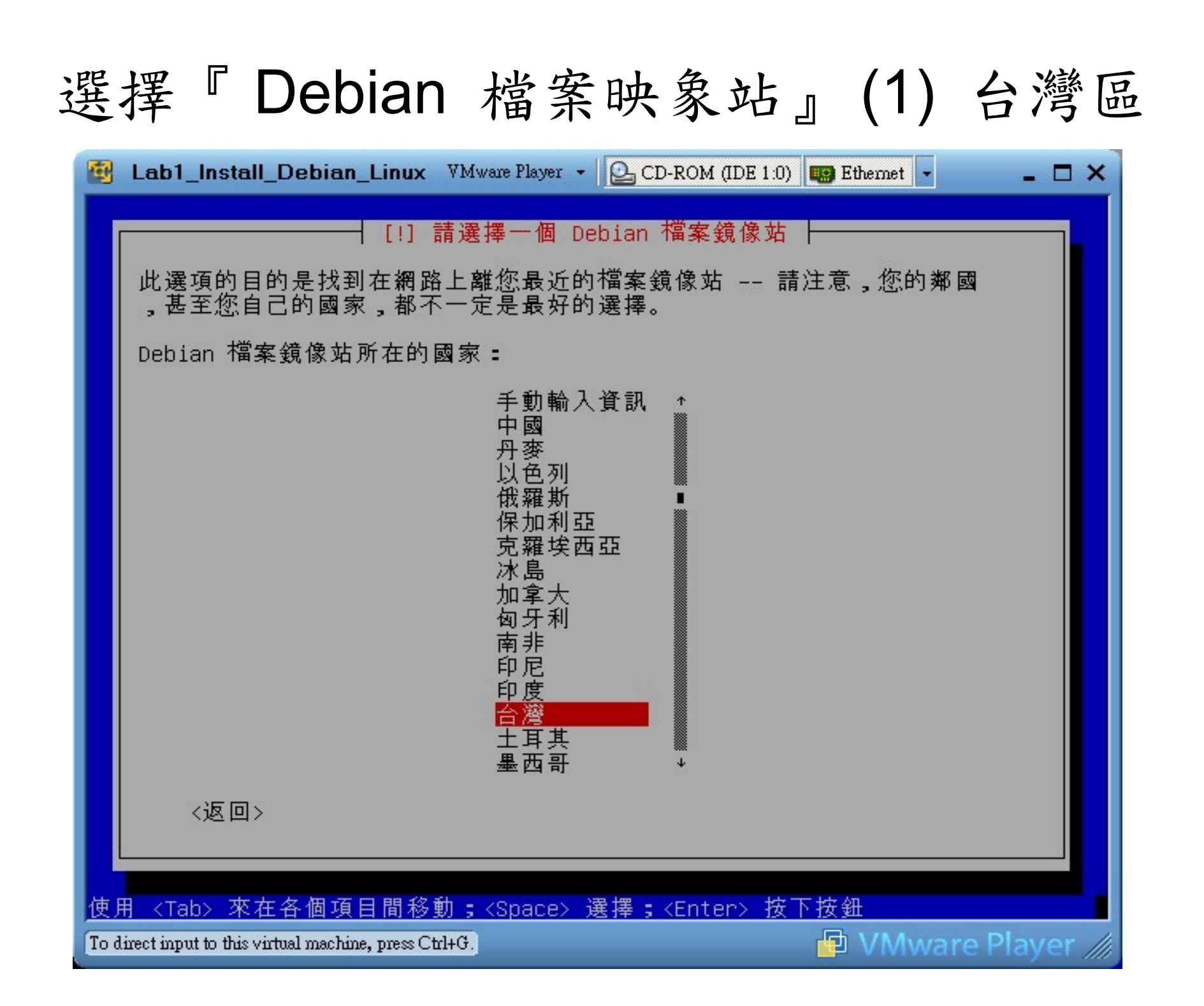

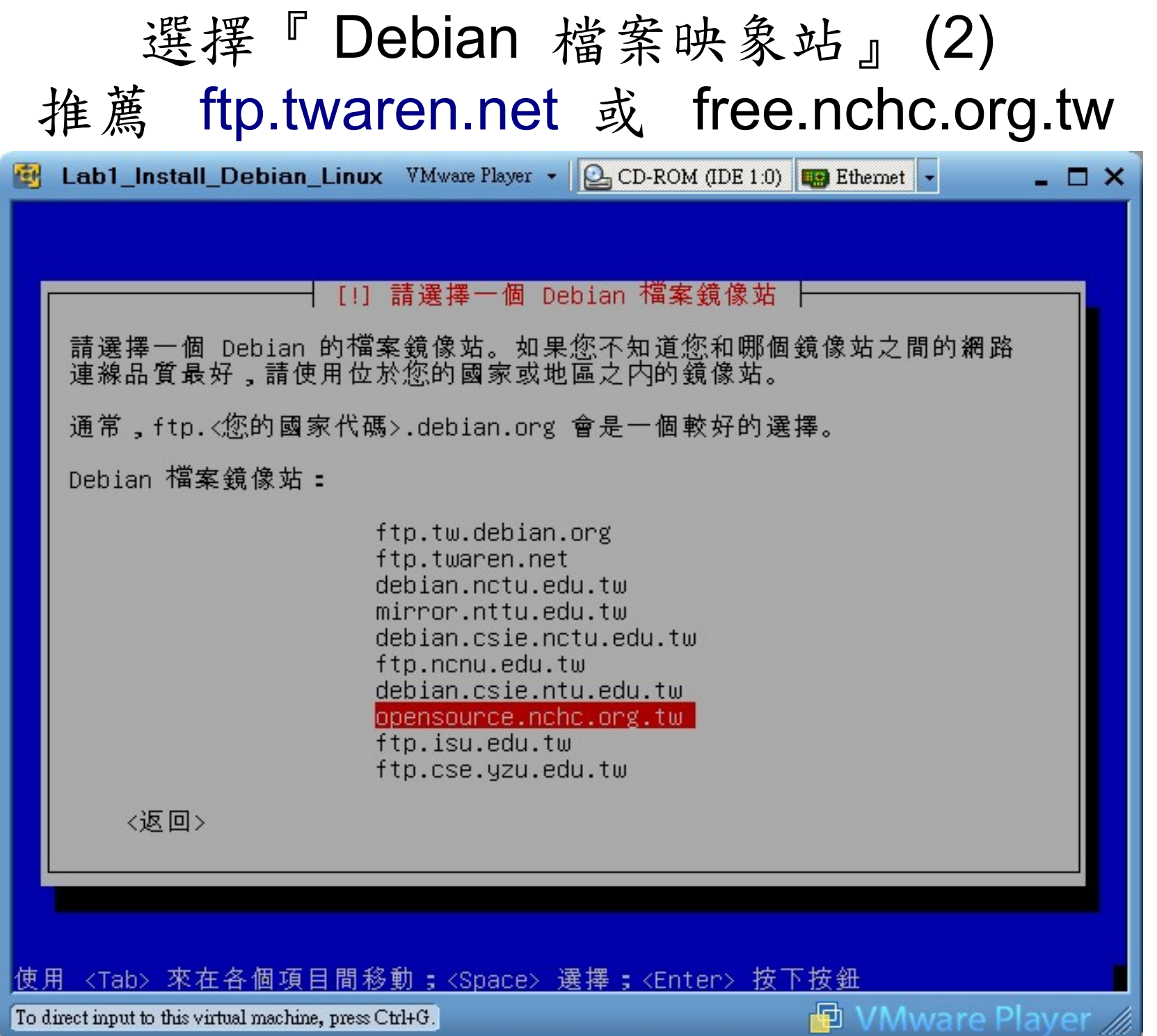

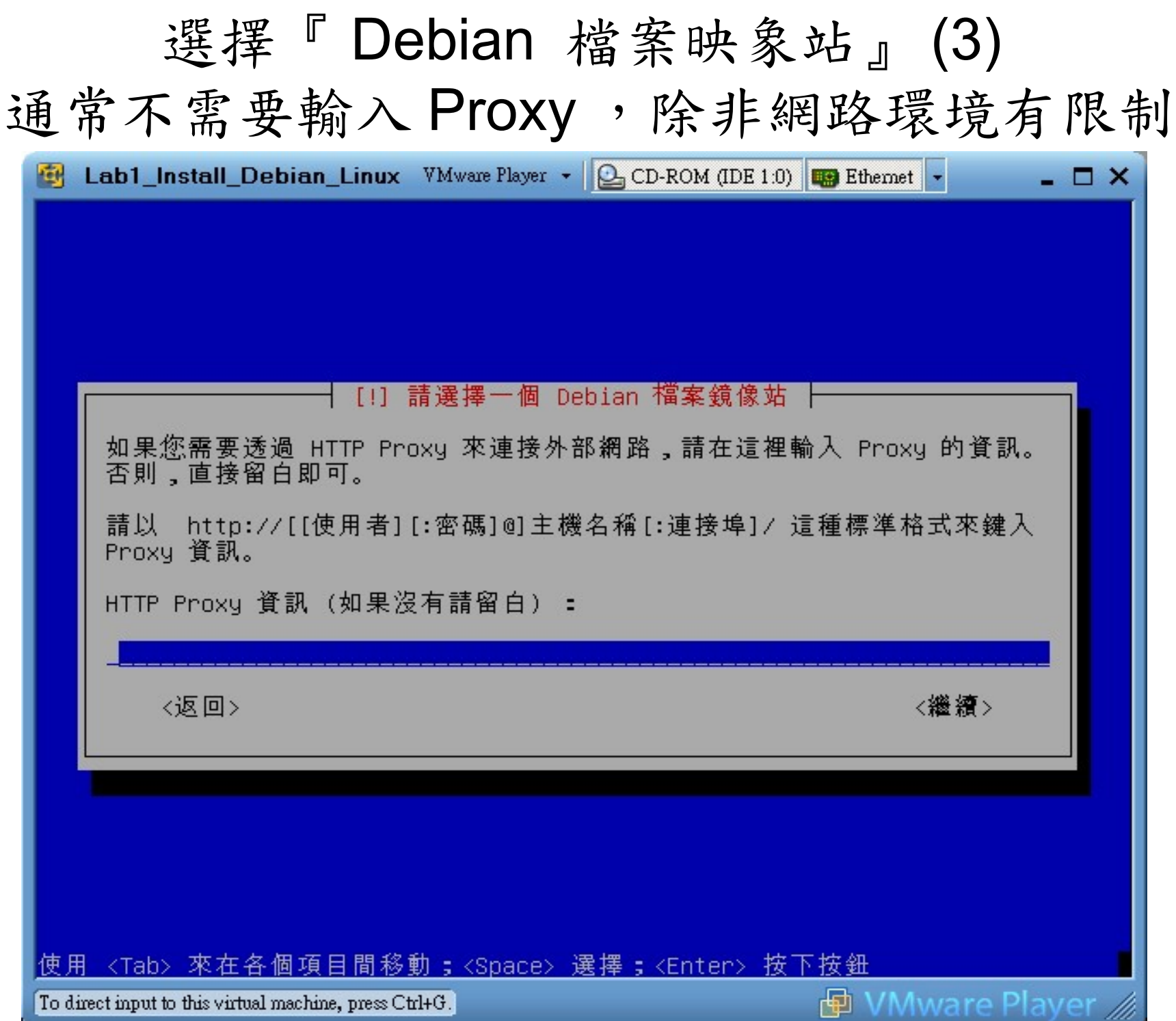

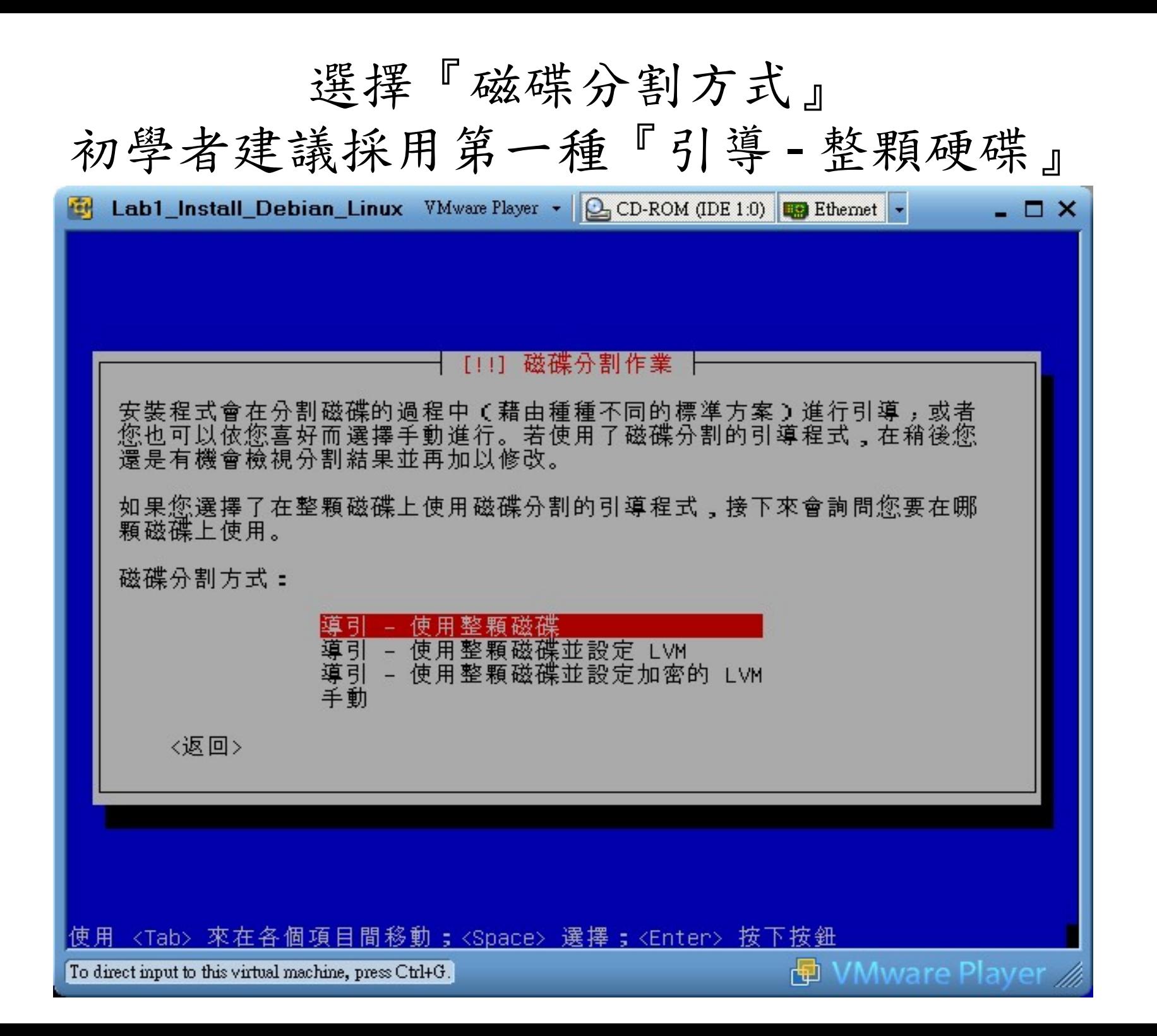

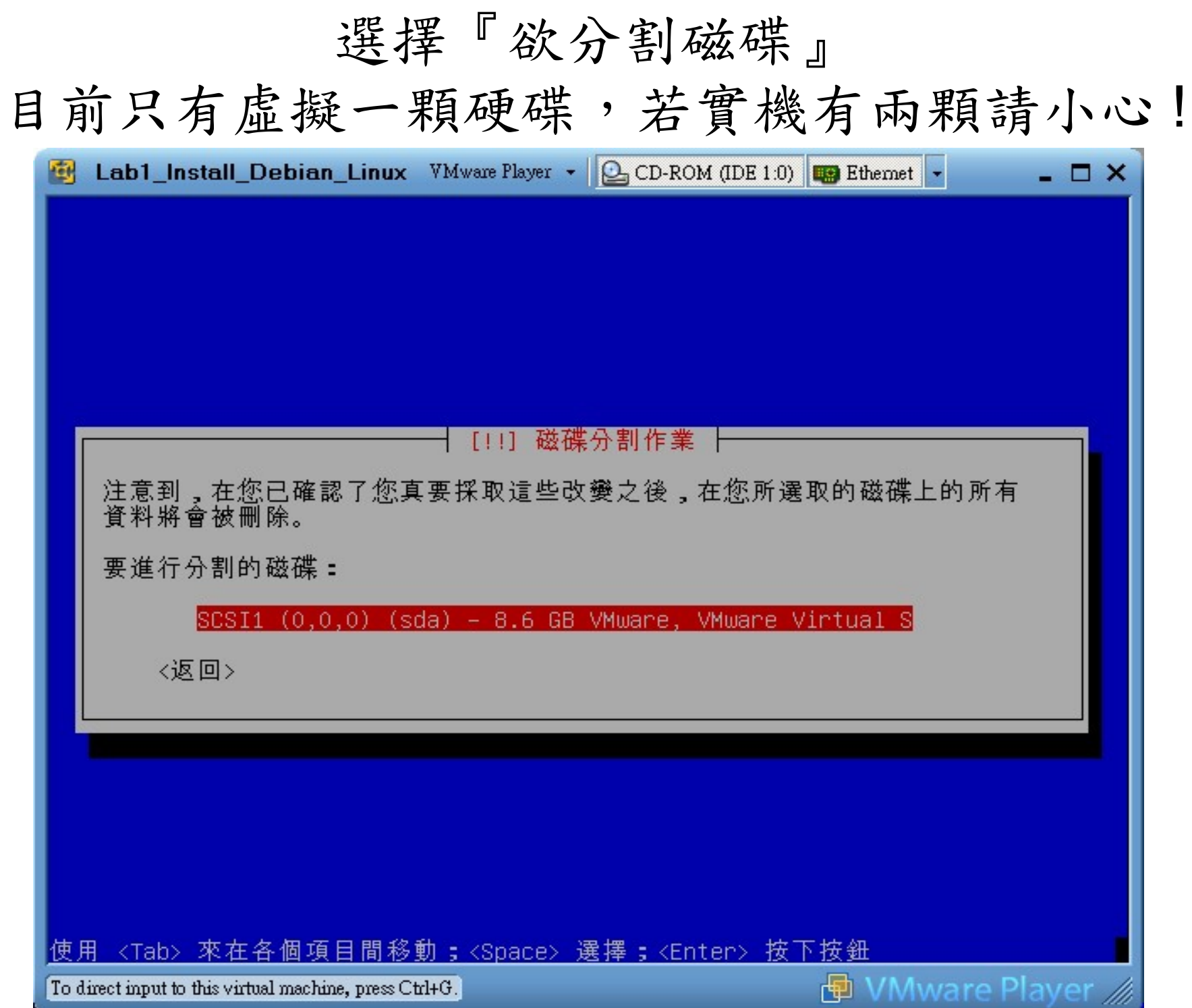

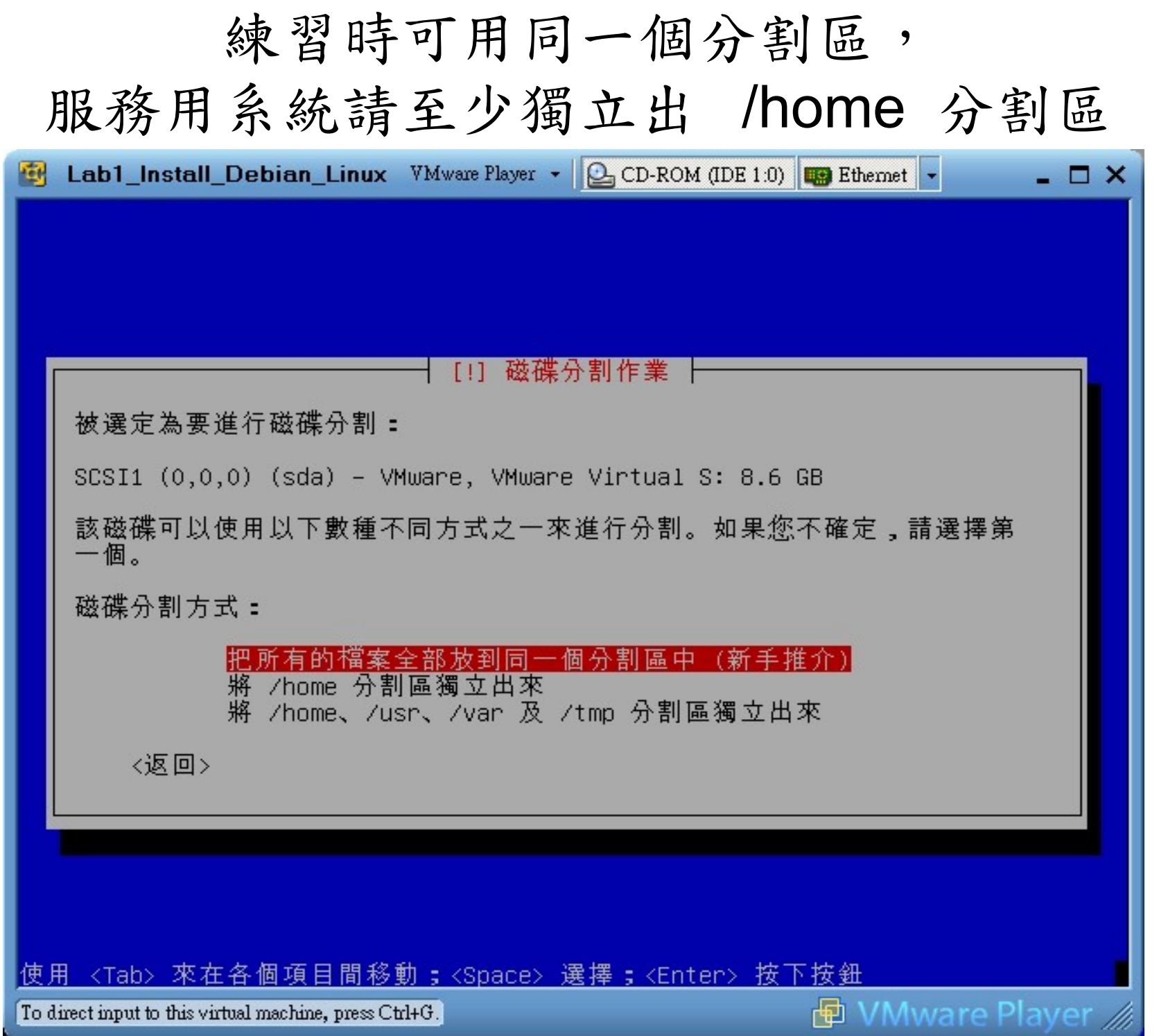

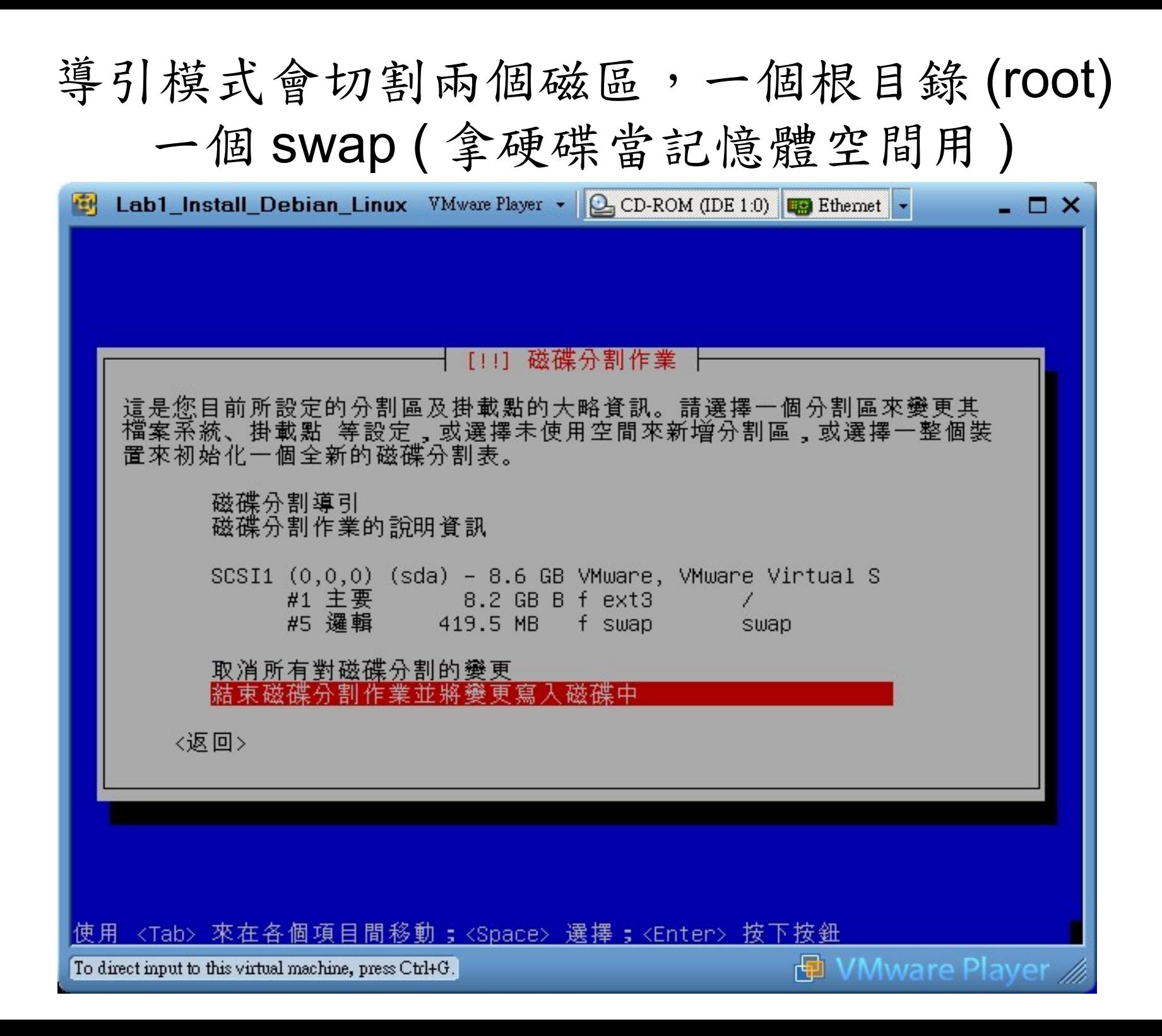

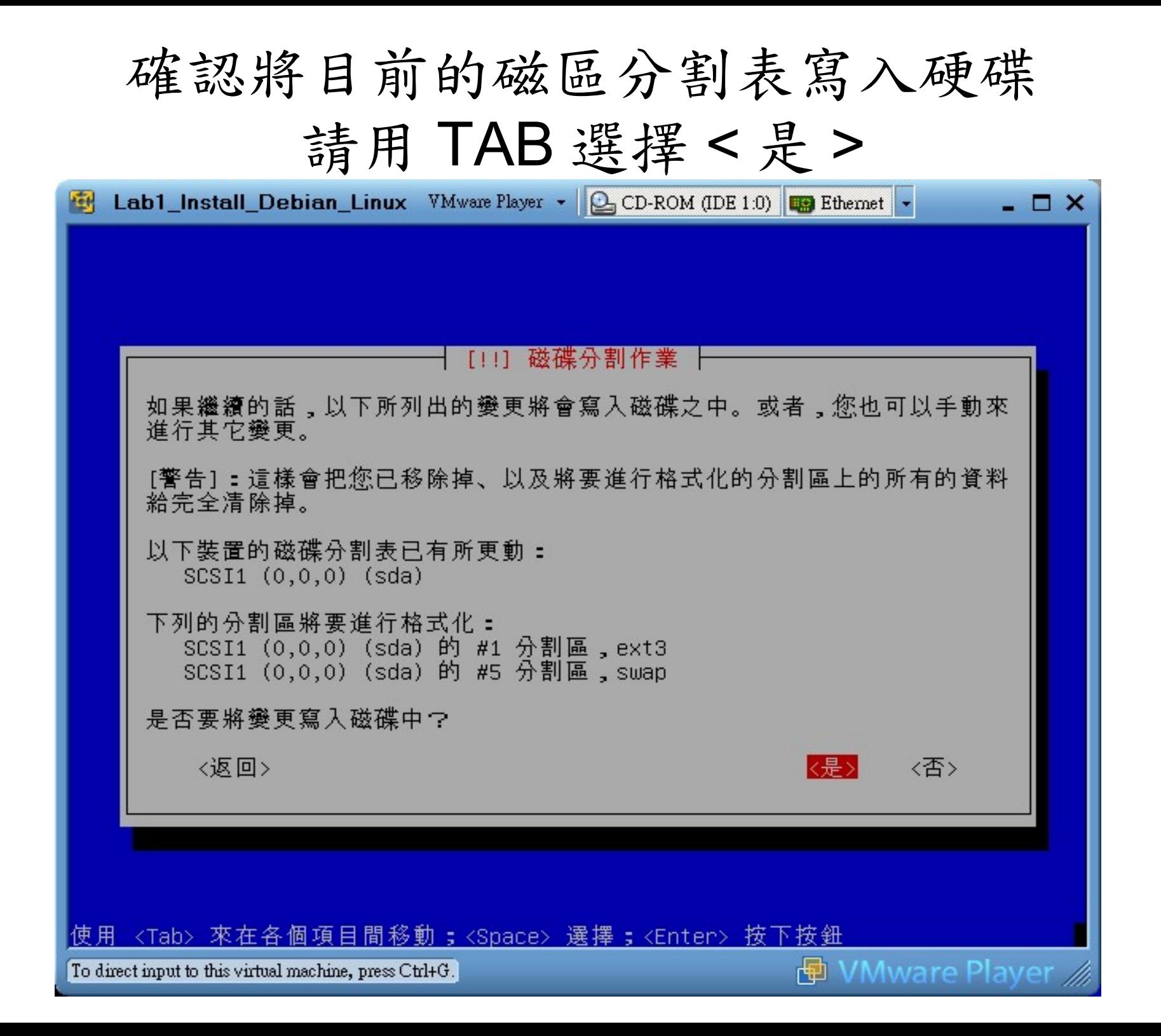

#### 設定最高權限 root 管理者密碼

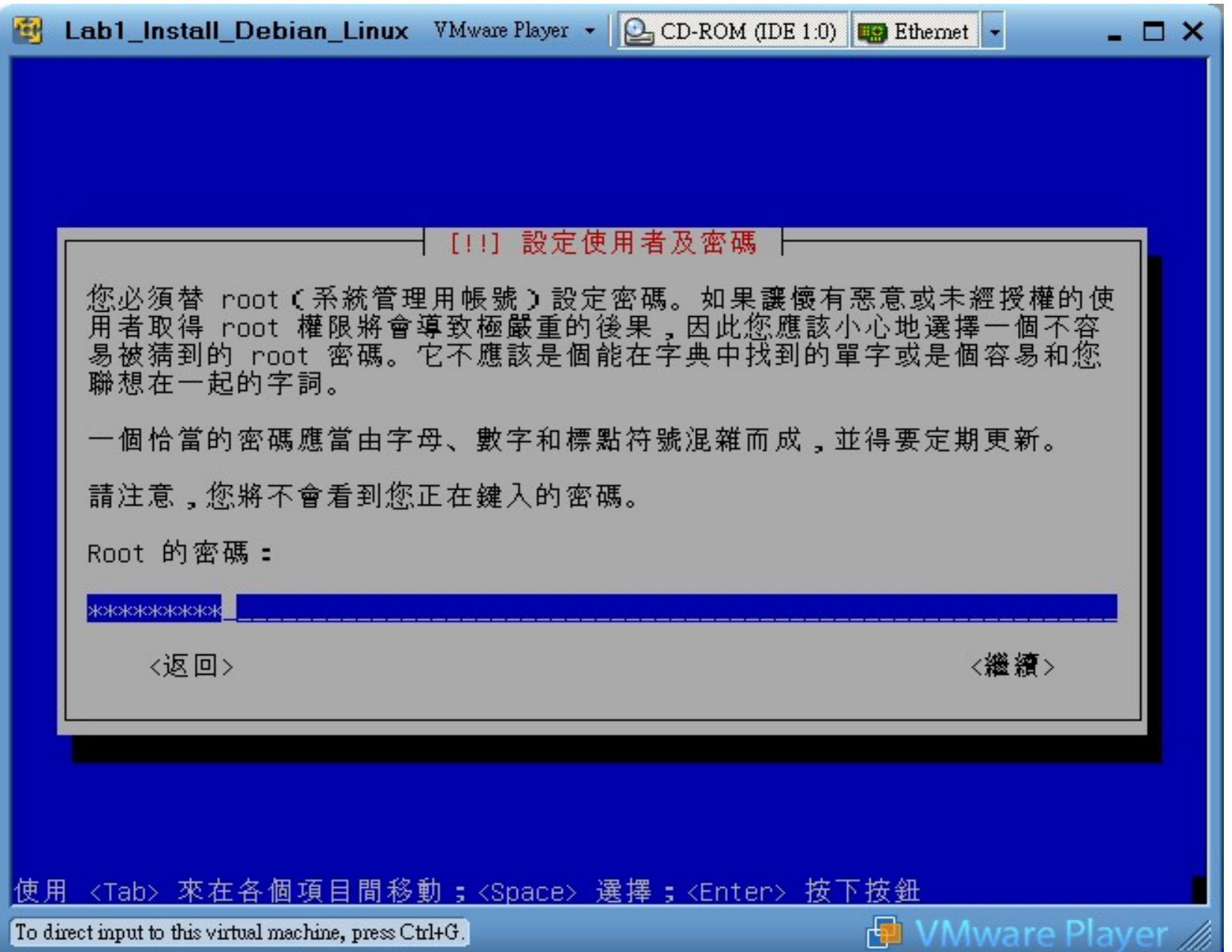

#### 建立自己的帳號,習慣上不用 root 登入

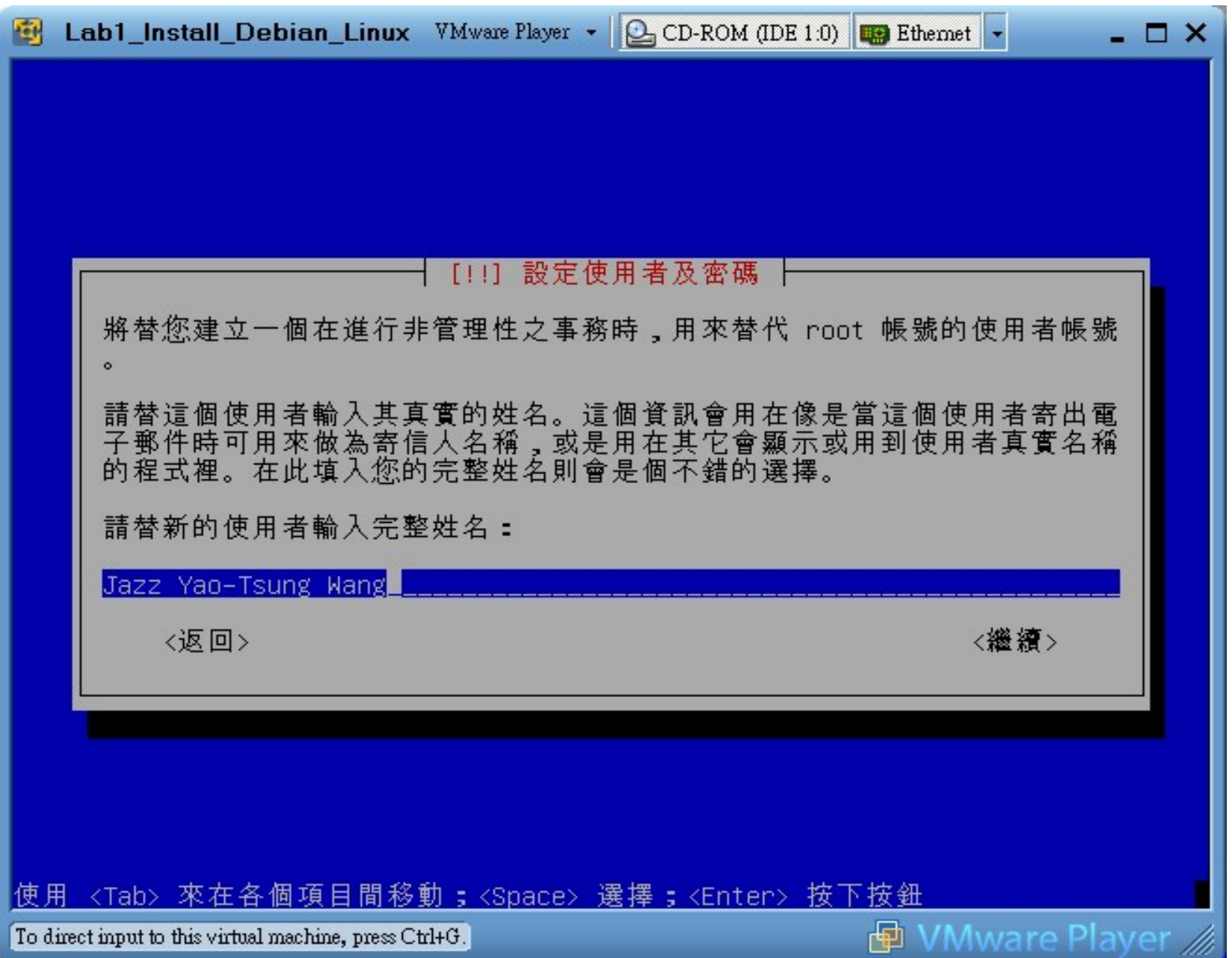

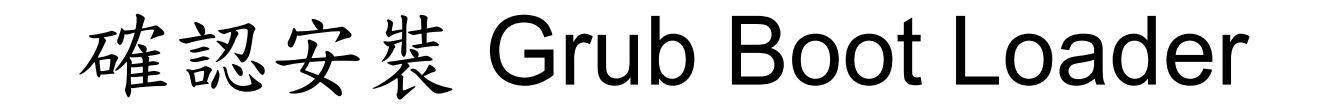

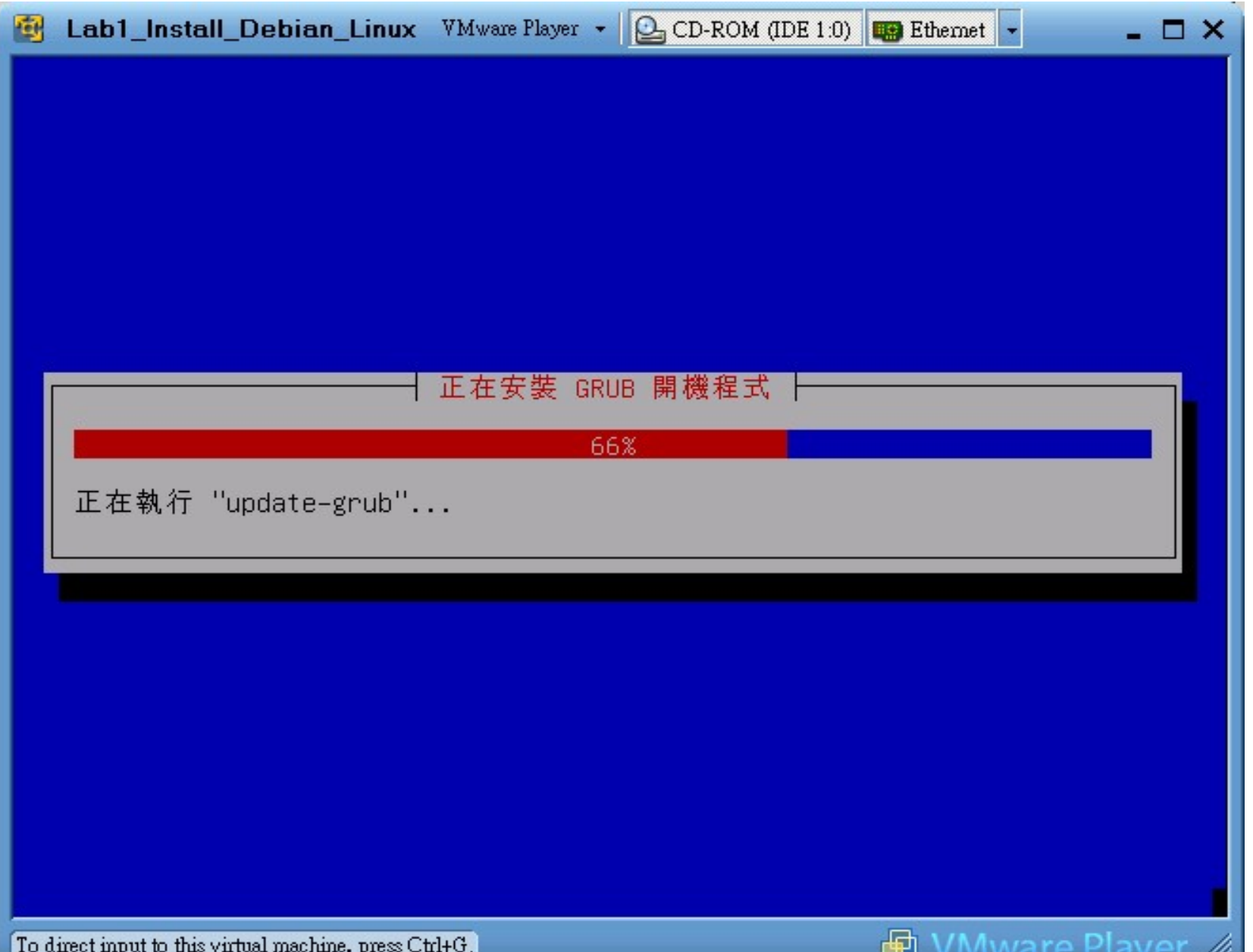

第一次系統開機

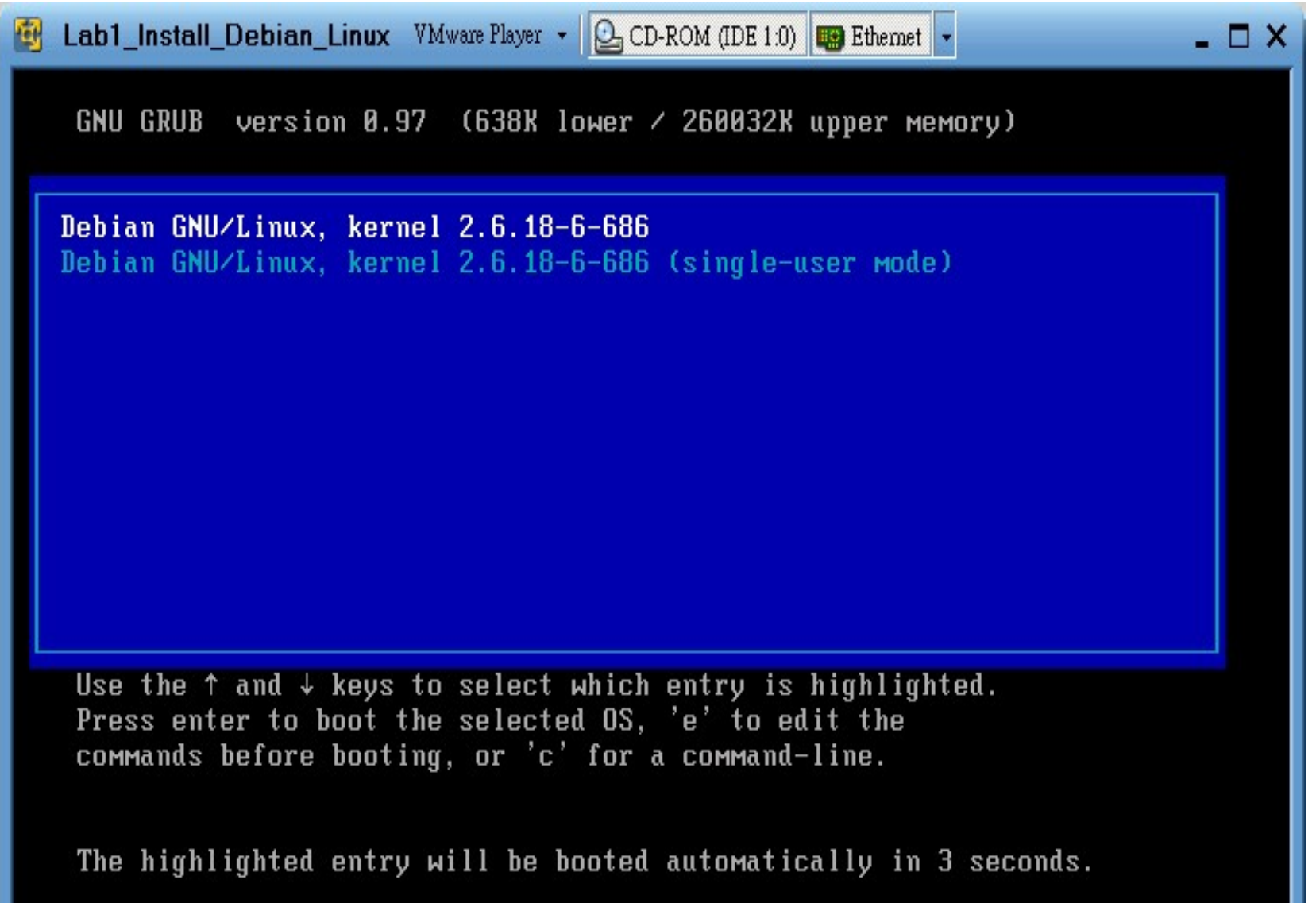

To direct input to this virtual machine, press Ctrl+G.

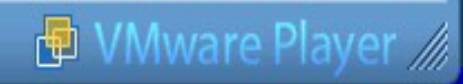

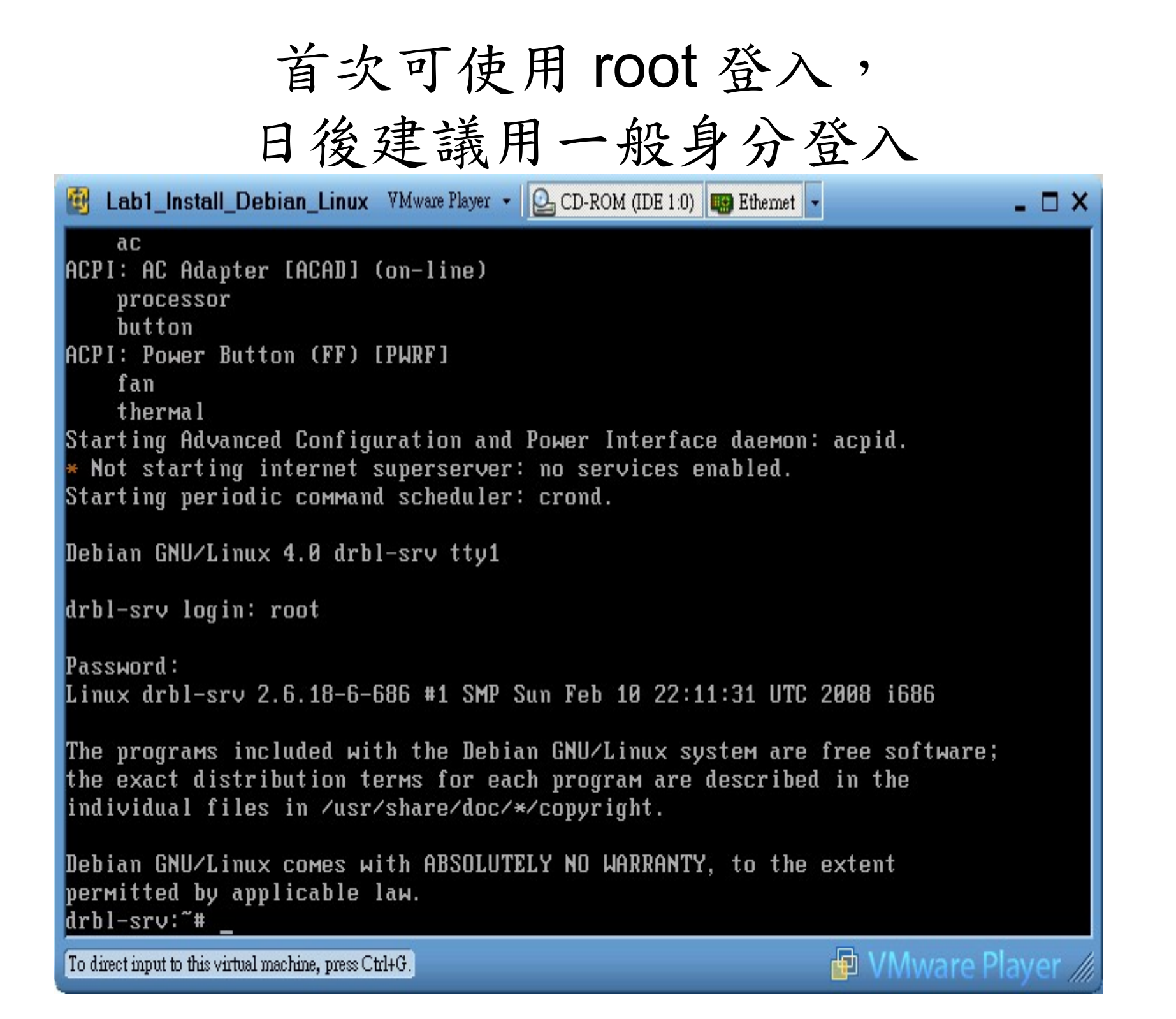

## 基本管理篇 [1] 用 ifconfig 確認網路連線

![](_page_49_Picture_12.jpeg)

### 基本管理篇 [2] 用 apt-get update 更新套件

Lab1\_Install\_Debian\_Linux VMware Player - Q CD-ROM (IDE 1.0) **B** Ethernet - $\Box$   $\times$ inet addr:127.0.0.1 Mask:255.0.0.0 UP LOOPBACK RUNNING MTU:16436 Metric:1 RX packets:0 errors:0 dropped:0 overruns:0 frame:0 TX packets:0 errors:0 dropped:0 overruns:0 carrier:0 collisions: 0 txqueuelen: 0 RX bytes: $\theta$  ( $\theta$ . $\theta$  b) TX bytes: $\theta$  ( $\theta$ . $\theta$  b) drbl-srv:"# drbl-srv:"# drbl-srv:"# apt-get update Get:1 http://opensource.nchc.org.tw etch Release.gpg [378B] Hit http://opensource.nchc.org.tw etch Release Ign http://opensource.nchc.org.tw etch/main Packages/DiffIndex Ign http://opensource.nchc.org.tw etch/main Sources/DiffIndex Hit http://opensource.nchc.org.tw etch/main Packages Hit http://opensource.nchc.org.tw etch/main Sources Get:2 http://security.debian.org etch/updates Release.gpg [189B] Hit http://security.debian.org etch/updates Release Ign http://security.debian.org etch/updates/main Packages/DiffIndex Ign http://security.debian.org etch/updates/main Sources/DiffIndex Hit http://security.debian.org etch/updates/main Packages Hit http://security.debian.org etch/updates/main Sources Fetched  $2B$  in  $1s$   $(1B/s)$ Reading package lists... 51%

To direct input to this virtual machine, press Ctrl+G.

![](_page_50_Picture_3.jpeg)

## 基本管理篇 [3] 用 apt-get upgrade 升級系統

Lab1\_Install\_Debian\_Linux VMware Player - Q CD-ROM (IDE 1.0) **B** Ethernet - $\Box$   $\times$ Get:1 http://opensource.nchc.org.tw etch Release.gpg [378B] Hit http://opensource.nchc.org.tw etch Release Ign http://opensource.nchc.org.tw etch/main Packages/DiffIndex Ign http://opensource.nchc.org.tw etch/main Sources/DiffIndex Hit http://opensource.nchc.org.tw etch/main Packages Hit http://opensource.nchc.org.tw etch/main Sources Get:2 http://security.debian.org etch/updates Release.gpg [189B] Hit http://security.debian.org etch/updates Release Ign http://security.debian.org etch/updates/main Packages/DiffIndex Ign http://security.debian.org etch/updates/main Sources/DiffIndex Hit http://security.debian.org etch/updates/main Packages Hit http://security.debian.org etch/updates/main Sources Fetched  $2B$  in  $1s$   $(1B/s)$ Reading package lists... Done drbl-srv:"# drbl-srv:"# apt-get upgrade Reading package lists... Done Building dependency tree... Done The following packages will be upgraded: cpio libgnutls13 libss10.9.8 linux-image-2.6.18-6-686 perl-base 5 upgraded, 0 newly installed, 0 to remove and 0 not upgraded. Need to get 20.2MB of archives. After unpacking 1872kB disk space will be freed. Do you want to continue [Y/n]?

![](_page_51_Picture_3.jpeg)

## 基本管理篇 [4] 用 apt-cache search 搜尋

Lab1\_Install\_Debian\_Linux VMware Player - Q CD-ROM (IDE 1:0)  $\Box$   $X$  $(2.6.18.$ dfsg.  $1-18$ etch1 was configured last, according to dpkg) Running postinst hook script /sbin/update-grub. drbl-srv:"# apt-cache search ssh aolserver4-nssha1 - AOLserver4 module: performs SHA1 hashes arno-iptables-firewall - Single- and multi-homed firewall script with DSL/ADSL s upport autossh - Automatically restart SSH sessions and tunnels backuppc - high-performance, enterprise-grade system for backing up PCs boa-constructor - RAD tool for Python and WxWindows application clusterssh - administer multiple ssh or rsh shells simultaneously connect-proxy - Establish TCP connection using SOCKS4/5 and HTTP tunnel corkscrew - tunnel TCP connections through HTTP proxies crosshurd - Install a Debian system dar - Disk ARchive: Backup directory tree and files dar-docs - Disk ARchive: Backup directory tree and files dar-static - Disk ARchive: Backup directory tree and files denyhosts - an utility to help sys admins thwart ssh hackers detachtty - Attach/detach from interactive processes across the network devscripts - Scripts to make the life of a Debian Package maintainer easier dirvish - Filesystem based backup system using rsync dpsyco-ssh - Automate administration of access via ssh dropbear - lightweight SSH2 server and client dsh - dancer's shell, or distributed shell dsniff - Various tools to sniff network traffic for cleartext insecurities  $facter - a library for retrieving facts from operating systems$ 

To direct input to this virtual machine, press Ctrl+G.

![](_page_52_Picture_3.jpeg)

## 基本管理篇 [5] 用 apt-get install 安裝套件 Ex. apt-get install ssh

Lab1\_Install\_Debian\_Linux VMware Player - Q CD-ROM (IDE 1:0) **B** Ethernet - $\Box$   $\times$ xutils - X Window System utility programs zssh - interactive file transfers over ssh backup-manager - command-line backup tool ldm - LTSP display manager  $libs10.9.8 - SSL shared libraries$ openssh-blacklist - list of blacklisted OpenSSH RSA and DSA keys openssh-client - Secure shell client, an rlogin/rsh/rcp replacement openssh-server - Secure shell server, an rshd replacement ssh - Secure shell client and server (transitional package) ssh-askpass-gnome - under X, asks user for a passphrase for ssh-add ssh-krb5 - Secure shell client and server (transitional package) drbl-srv:"# drbl-srv:"# apt-get install ssh Reading package lists... Done Building dependency tree... Done The following extra packages will be installed: libedit2 libkrb53 openssh-blacklist openssh-client openssh-server Suggested packages: krb5-doc krb5-user ssh-askpass xbase-clients rssh molly-guard The following NEW packages will be installed: libedit2 libkrb53 openssh-blacklist openssh-client openssh-server ssh **0** upgraded, 6 newly installed, 0 to remove and 0 not upgraded. Need to get 3470kB of archives. After unpacking 7434kB of additional disk space will be used. Do you want to continue [Y/n]?

![](_page_53_Picture_3.jpeg)

![](_page_54_Picture_20.jpeg)

To direct input to this virtual machine, press Ctrl+G.

### 基本管理篇 [6] 用 halt -n 關機

![](_page_55_Picture_16.jpeg)

![](_page_55_Picture_3.jpeg)